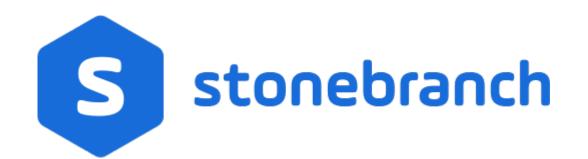

Universal Controller 6.8.x

Reporting

© 2020 by Stonebranch, Inc.All Rights Reserved.

| 1. Reporting   | <br>3  |
|----------------|--------|
| 1.1 Dashboards | <br>4  |
| 1.2 Reports    | <br>17 |
| 1.3 Widgets    | <br>50 |
| 1.4 Colors     | <br>62 |

## Reporting

| Reports                             | Dashboards                  |
|-------------------------------------|-----------------------------|
| Overview                            | Overview                    |
| Creating a Report                   | Accessing the Dashboards    |
| Scheduling a Report                 | Creating a Dashboard        |
| Report Output                       | Editing a Dashboard         |
|                                     | Setting a Default Dashboard |
| Reportable Tables                   | Widgets                     |
| All Task Instances Table (ops_exec) | Overview                    |
|                                     | Types of Widgets            |
|                                     | Creating a Widget           |
| Colors                              | Composite Widgets           |

Overview

Changing a Task Instance Status Color

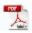

The information on these pages also is located in the Universal Controller 6.7.x Reporting.pdf.

### Dashboards

- Overview
- Accessing the Dashboards
- Dashboard Security
- Dashboard Tabs
- Setting Order of Dashboard Tabs
- Creating a Dashboard
- Editing a Dashboard
- Copying a Dashboard
- Renaming a Dashboard
- Deleting a Dashboard
- Setting a Default Dashboard
- Changing Dashboard Visibility
- Refreshing Dashboard Data
- Closing the Dashboards

### Overview

Dashboards are sets of Widgets that provide quick access to information about the Universal Controller activity and system information.

The Controller Home Dashboard, which displays when you log in to the Controller, is a system-defined dashboard.

The Controller provides a set of Widgets, each of which you can add to any dashboard. You also can create your own Widgets and add them to any dashboard.

#### Note

You cannot add Widgets to or remove Widgets from the Home dashboard, and you cannot delete the Home dashboard, but you can copy it.

### Accessing the Dashboards

To access the Dashboards, you can either:

- · Click the Dashboards tab to display the currently selected dashboard.
- · Click the Home icon at the top of any page to display your Home dashboard.
- · Click Dashboards in the Reporting navigation pane to display your default dashboard.

Unless you manually close the dashboards, the dashboards remain open throughout your Controller session, and the Dashboards tab displays at the top of every page.

### **Dashboard Security**

By default, all users can create, edit, and delete their own dashboards. To enforce stricter dashboard creation constraints at the user level, refer to the Strict Dashboard Create Constraints Universal Controller system property.

For authorization to create, edit, or delete a dashboard with Everyone or group visibility, refer to the ops\_report\_admin, ops\_dashboard\_group, and ops\_dashboard\_global roles.

### **Dashboard Tabs**

Within the Dashboards tab, each dashboard that is visible to you, including your Home dashboard, will appear as a selectable tab along the bottom of the Dashboards page.

In order to distinguish dashboards that you have created from dashboards that you have inherited, you can select to display a visibility icon in the Dashboard tabs (see the Use Dashboard Visibility Icons user preference).

| Visibility | lcon                 | Description                                                                                 |  |  |
|------------|----------------------|---------------------------------------------------------------------------------------------|--|--|
| User       | Administrator's Home | Dashboards visible to a specific user will be designated with an icon depicting one user.   |  |  |
| Group      | 🝰 Group              | Dashboards visible to a specific group will be designated with an icon depicting two users. |  |  |
| Everyone   | A Everyone           | Dashboards visible to all users will be designated with an icon depicting four users.       |  |  |

### Setting Order of Dashboard Tabs

A tab displays at the bottom of the Dashboards page for every dashboard that you create (or copy.) By default, the Home dashboard tab displays first, followed by tabs in the order (by time) that their dashboards were created/copied.

You can change the order of the Dashboards tabs by clicking any tab and dragging it left or right.

The Dashboard tabs for any new dashboards created/copied since the last time that the tabs were re-ordered will display at the end of those re-ordered tabs, sorted by create time.

### Creating a Dashboard

For dashboard create authorization, see #Dashboard Security.

To create a dashboard:

Step 1 Access the Dashboards page.

| Step 2 | From the Customize drop-down list at the bottom of the page, click New. The New Dashboard pop-up dialog displays. |
|--------|----------------------------------------------------------------------------------------------------|
|        | New Dashboard                                                                                                    |
|        | Name :<br>Visible To : Me OK Cancel                                                                               |
|        | For dashboard Create authorization, see #Dashboard Security.                                                      |
| Step 3 | Enter a Name for the new dashboard and a Visible To designation (default is Me).                                  |
|        | • With the                                                                                                    |
|        | ops_dashboard_global                                                                                              |
|        | <ul><li>role, you can additionally choose Everyone as a Visible To designation.</li><li>With the</li></ul>        |
|        | ops_dashboard_group                                                                                               |
|        | role, you can additionally choose any group in which you are a member as a Visible To designation.                |
|        | The Name must be unique within the selected Visible To designation.                                               |

| Dashboards 🖾                    |                     |                   |  |
|---------------------------------|---------------------|-------------------|--|
| Select a Widget                 | Column Properties 👻 | Column Properties |  |
| Spacer                          |                     |                   |  |
| Active Task Instances By Status |                     |                   |  |
| Active Task Instances By Type   |                     |                   |  |
| Agent Status                    |                     |                   |  |
| Cluster Node Status             |                     |                   |  |
| Held/Action Required            |                     |                   |  |
| OMS Server Status               |                     |                   |  |
| Pending                         |                     |                   |  |
| Problem                         |                     |                   |  |
| Running                         |                     |                   |  |
| Skipped                         |                     |                   |  |
| Success/Finished                |                     |                   |  |
| System Details                  |                     |                   |  |
| Task Activity Status            |                     |                   |  |
|                                 |                     |                   |  |
|                                 |                     |                   |  |
|                                 |                     |                   |  |
|                                 |                     |                   |  |
|                                 |                     |                   |  |
|                                 |                     |                   |  |
|                                 |                     |                   |  |
|                                 |                     |                   |  |
|                                 |                     |                   |  |
|                                 |                     |                   |  |
|                                 |                     |                   |  |
|                                 |                     |                   |  |
|                                 |                     |                   |  |

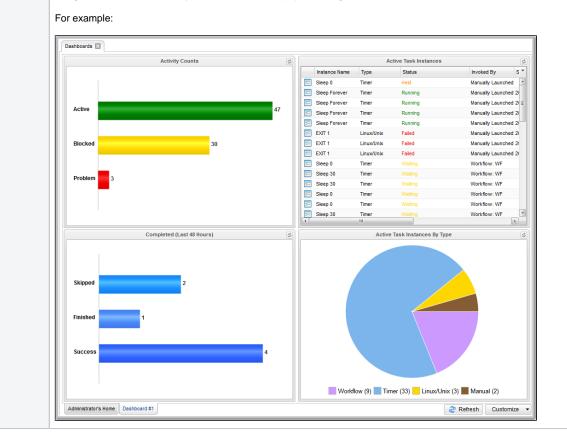

Step 5 By default, a new dashboard provides two columns, into which you can add any number of Widgets.

Drag and drop Widgets from the Select a Widget... list on the left side of the page into either column. The Widgets are arranged vertically in that column.

To see what the dashboard will look like without the Widget Picker, click the Hide Widget Picker button at the bottom of the dashboard. The Hide Widget Picker button is replaced by a Show Widget Picker button, which you can click to re-display the Widget Picker.

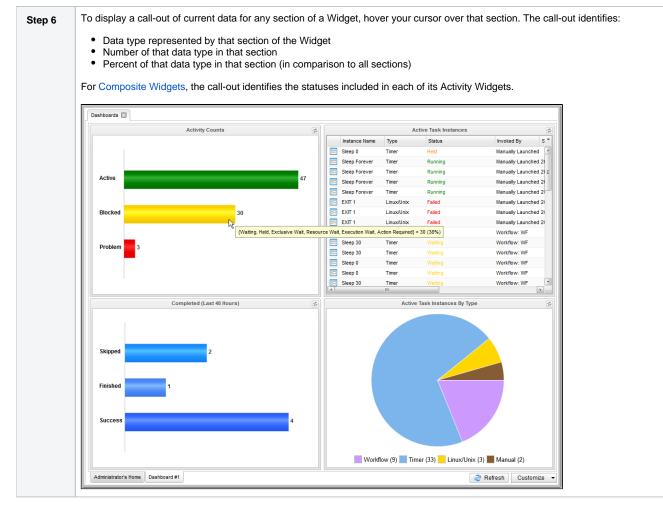

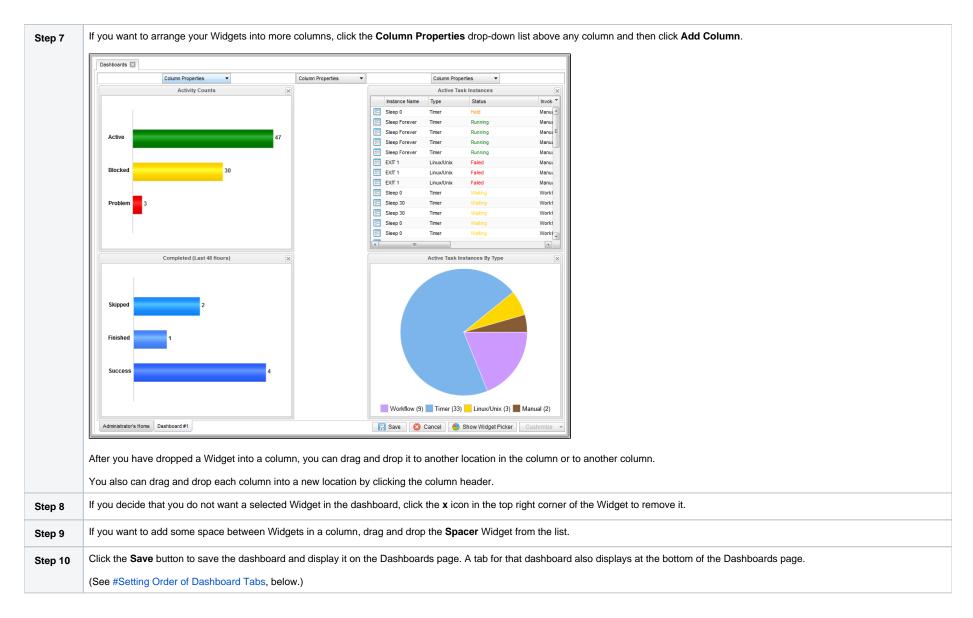

# Editing a Dashboard

You cannot edit the Home Dashboard.

To edit a dashboard:

| Step 1 | ccess the Dashboards page.                                                                                                    |  |  |  |
|--------|----------------------------------------------------------------------------------------------------|--|--|--|
| Step 2 | t the bottom of the page, click the tab for the dashboard that you want to edit. That dashboard then displays.                                            |  |  |  |
| Step 3 | From the Customize drop-down list in the bottom right corner of the page, click Edit. The Column Properties header displays above each column of Widgets. |  |  |  |
|        | To display the Widget Picker list of Widgets that you can add to the dashboard, click the Show Widget Picker button at the bottom of the page.            |  |  |  |
|        | For dashboard Edit authorization, see #Dashboard Security.                                                                                                |  |  |  |
| Step 4 | Add, relocate, or remove any columns and/or Widgets from the dashboard (see #Creating a Dashboard for details.)                                           |  |  |  |
|        | If you remove a column from a Dashboard, all Widgets in that column also are removed; they are not relocated to another column.                           |  |  |  |
| Step 5 | Click the Save button.                                                                                                    |  |  |  |

### Copying a Dashboard

To copy a dashboard and automatically create a tab for that Dashboard in Dashboards:

| Step 1 | Access the Dashboards page.                                                                                                    |  |  |  |
|--------|----------------------------------------------------------------------------------------------------|--|--|--|
| Step 2 | Display the dashboard that you want to copy.                                                                                                    |  |  |  |
| Step 3 | From the <b>Customize</b> drop-down list at the bottom right corner of the dashboard, click <b>Copy</b> . The <b>Copy Dashboard</b> pop-up dialog displays.                   |  |  |  |
|        | Copy Dashboard         Name : Copy of Administrator's Home         Visible To : Me         OK       Cancel         For dashboard Copy authorization, see #Dashboard Security. |  |  |  |

| Step 4 | Enter a Name for the copy of the dashboard and a Visible To designation (default is Me).                                      |  |  |  |
|--------|----------------------------------------------------------------------------------------------------|--|--|--|
|        | • With the                                                                                                    |  |  |  |
|        | ops_dashboard_global                                                                                                    |  |  |  |
|        | <ul><li>role, you can additionally choose Everyone as a Visible To designation.</li><li>With the</li></ul>                    |  |  |  |
|        | ops_dashboard_group                                                                                                    |  |  |  |
|        | role, you can additionally choose any group in which you are a member as a Visible To designation.                            |  |  |  |
|        | The Name must be unique within the selected Visible To designation.                                                           |  |  |  |
| Step 5 | Click <b>OK</b> . The copy of the dashboard displays, and a tab for that copied dashboard displays at the bottom of the page. |  |  |  |

### Renaming a Dashboard

#### To rename a dashboard:

| Step 1 | Access the Dashboards page.                                                                                      |  |  |  |
|--------|----------------------------------------------------------------------------------------------------|--|--|--|
| Step 2 | Display the dashboard that you want to rename.                                                                   |  |  |  |
| Step 3 | om the Customize drop-down list in the bottom right corner of the page, click Edit.                              |  |  |  |
|        | For dashboard Edit authorization, see #Dashboard Security.                                                       |  |  |  |
| Step 4 | Double-click the name of the dashboard in the tab along the bottom of the Dashboards page to highlight the name. |  |  |  |
| Step 5 | Enter a new name for the dashboard and click Save.                                                               |  |  |  |

# Deleting a Dashboard

Note You cannot delete the Home Dashboard.

To delete a dashboard:

| Step 1 | Access the Dashboards page.                                                                                 |  |  |
|--------|----------------------------------------------------------------------------------------------------|--|--|
| Step 2 | Display the dashboard that you want to delete.                                                              |  |  |
| Step 3 | From the <b>Customize</b> drop-down list at the bottom right corner of the dashboard, click <b>Delete</b> . |  |  |
|        | For dashboard Delete authorization, see #Dashboard Security.                                                |  |  |
| Step 4 | On the confirmation pop-up that displays, click <b>Yes</b> . The dashboard is deleted.                      |  |  |

### Setting a Default Dashboard

By default, the Home dashboard displays when you log in, click the Home icon, or open Dashboards via the Reporting navigation pane.

You can set a different dashboard to display by default when Dashboards is opened via the Reporting navigation pane.

Additionally, you can select this default dashboard to display when you log in or click the Home icon (see the Use Default Dashboard For Home user preference).

You can select any dashboard that is visible to you as your default Dashboard.

To set a Dashboard other than the Home dashboard as the default Dashboard:

| Step 1         Access the Dashboards page. |                                                                                                    |  |  |
|--------------------------------------------|----------------------------------------------------------------------------------------------------|--|--|
| Step 2                                     | Step 2         Display the dashboard that you want to set as the default.                                           |  |  |
| Step 3                                     | From the <b>Customize</b> drop-down list at the bottom right corner of the dashboard, click <b>Set As Default</b> . |  |  |

### Changing Dashboard Visibility

You can change the visibility of a dashboard so that it is visible to yourself, any group in which you are a member, or everyone.

You also can select whether or not to make a dashboard visible by default, as well as to override your default visibility selection by selecting to show or hide it.

Note You cannot change the visibility of the Home Dashboard.

Step 1 Access the Dashboards page.

| Step 2 | From the <b>Customize</b> drop-down list at the bottom right con<br>in tab order, followed by hidden dashboards.                                                                                | ner of the dashboard, click Visi | bility The Dashboa    | ard Visibility pop-up dialog displays a list of all dashboards that are available to you, |  |
|--------|----------------------------------------------------------------------------------------------------|----------------------------------|-----------------------|-------------------------------------------------------------------------------------------|--|
|        | Your default dashboard is <u>underlined</u> and <i>italicized</i> .                                                                                                    |                                  |                       |                                                                                           |  |
|        | Dashboard Visibility                                                                                                    |                                  |                       |                                                                                           |  |
|        | Name                                                                                                    | Visible To Visible By Default    | Show/Hide             |                                                                                           |  |
|        | Administrator's Home                                                                                                    | Me                               | Show                  |                                                                                           |  |
|        | Everyone                                                                                                    | Everyone Yes                     |                       |                                                                                           |  |
|        | Group                                                                                                    | Administrator Group Yes          |                       |                                                                                           |  |
|        | Reset Visibility                                                                                                    | Cancel                           |                       |                                                                                           |  |
| Step 3 | To change the visibility of a dashboard, double-click the #                                                                                                    | /isible To column for that dashb | oard and select Me, E | Everyone, or any Group of which you are a member.                                         |  |
| Step 4 | To select whether or not a dashboard is visible by default, double-click the #Visible By Default column for that dashboard and select Yes or No.                                                |                                  |                       |                                                                                           |  |
| Step 5 | To specify show/hide settings for a dashboard, double-click the Show/Hide column for that dashboard and select Show or Hide.                                                                    |                                  |                       |                                                                                           |  |
| Step 6 | Check Reset Visibility if you want to reset your show/hide customizations, default dashboard, and tab order. You will be prompted with the following confirmation when you submit your changes: |                                  |                       |                                                                                           |  |
|        | Reset Visibility will clear your Show/Hide                                                                                                    | customization, your de           | fault dashboard,      | and your tab order. Are you sure you want to continue?                                    |  |
| Step 7 | Click Submit to submit your visibility changes.                                                                                                    |                                  |                       |                                                                                           |  |

#### Visible To

The Visible To column specifies the current visibility of the dashboard.

- To edit the Visible To of a dashboard currently assigned to Everyone, you must have the ops\_dashboard\_global role.
  To edit the Visible To of a dashboard currently assigned to a group you are a member of, you must have the ops\_dashboard\_group role.

- If you are permitted to edit the Visible To of a dashboard, when you click the Visible To cell, a drop-down list displays with the following options.
  - Me
  - Everyone (if you have the ops\_dashboard\_global role).
  - Each group you are a member of (if you have the ops\_dashboard\_group role).

You cannot modify the Visible To designation for your home dashboard.

#### Visible By Default

The Visible By Default column specifies if the dashboard should display automatically for a user who inherits it.

- To edit the Visible By Default of a dashboard currently assigned to Everyone, you must have the ops\_dashboard\_global role.
- To edit the Visible By Default of a dashboard currently assigned to a group you are a member of, you require the ops\_dashboard\_group role.
- If you are permitted to edit the Visible By Default of a dashboard, when you click the Visible By Default cell, a drop-down list displays with Yes and No options (Yes is the default).

#### Show/Hide

The Show/Hide column specifies the user's show/hide customizations.

You can edit the show/hide customization for any available dashboard except the your home dashboard, which will always display as Show.

#### Note

While modifying the #Visible To and #Visible By Default options requires dashboard update permission, modifying the show/hide customization does not, as the show/hide customization data is owned by the user.

- For any dashboard with Me visibility, clicking the Show/Hide column displays a drop-down list with Show and Hide options (Show is the default).
- For any dashboard with group visibility or Everyone visibility, clicking the Show/Hide column displays a drop-down list with Show, Hide and blank options (blank is the default).
  - Show indicates the dashboard should be shown regardless of the Visible By Default configuration.
  - Hide indicates the dashboard should be hidden regardless of the Visible By Default configuration.
  - Blank indicates the dashboard should be displayed based on the Visible By Default configuration. If the dashboard is the your default dashboard, the blank option is not available, and the Show/Hide value will default to Show.
- If the dashboard is the your default dashboard, changing the Show/Hide value from Show to Hide will clear the default dashboard designation.

### Refreshing Dashboard Data

#### **Automatic Refresh**

All Widget records specify a refresh rate for when the dynamic data in the Widget is automatically refreshed.

#### Note

You also can set up an automatic refresh of all Widgets in a dashboard when the Dashboard is re-focused (that is, the user tabs back to the dashboard) via the Dashboard Force Refresh On Focus and Dashbo ard Force Refresh On Focus Threshold user preferences.

#### **Manual Refresh**

You can manually refresh Widget data either of two ways:

- To manually refresh the data on all Widgets in a dashboard, click the Refresh button in the bottom right corner of the dashboard.
- To manually refresh the data for a single Widget, click the Refresh icon in the top right corner of the Widget.

### Closing the Dashboards

You can close the Dashboards at any time by clicking the **x** icon on the Dashboards tab.

To re-open the Dashboards, you can either:

- Click the Home icon at the top of any page to display your Home dashboard.
  Click **Dashboards** in the Reporting navigation pane to display your default Dashboard.

### Reports

- Overview
- Creating a Report
  - Report Details
  - Report Details Field Descriptions
- Report Output
  - List Report
  - Pie Chart Report
  - Bar Charts Reports Horizontal and Vertical
- Built-In Reports
- Exporting and Importing Reports
  - Exporting Reports
  - Importing Reports
- Scheduling a Report
  - Report Specifications
  - Methods
  - Security
  - Bundling and Promotion
  - List Import / Export
- Reportable Tables
- All Task Instances Table (ops\_exec)

### Overview

Reports are based on the Reportable tables in the Universal Controller database.

To create a report, you create a Report Details record and select a single Reportable table containing the data that you want to include in the report output. You can create a report as a list of table records or as a graphic.

To generate report output, you run the report either:

- Manually
- Automatically, as a Widget on any Dashboard. (If you delete a report from which a Widget was created, the Widget will no longer function.)
- On schedule, by attaching the report to an Email Task or Email Notification action for any task type, and then defining a trigger for that task. When the task is triggered, the report is run.

#### Note

Some reports require specific roles; Reportable Tables identifies these tables.

### Creating a Report

| Be* Type Table Title Table Vable To Updated By Updated My                                                                                                    | Title       Table       Vasible To       Updated By       Updated By       Updated By         Stimetenck-report-01       Lat       Task Instances       orgs_sxec       Me       opa.sdm       2014-0521 09:544 0-000         Stimetenck-report-03       Lat       Aperts       ogs_spect       Me       opa.sdm       2014-0521 09:523.0400         Biometenck-report-03       Lat       Aperts       ogs_spect       Me       opa.sdm       2014-0521 09:53.44.0400         Biometenck-report-04       Lat       Aperts       ogs_upset       Me       opa.sdm       2014-0521 09:54.45-0400         Biometenck-report-05       Bio ChartMonizontal Users       ops_upset       Me       opa.sdm       2014-0521 09:54.45-0400         Biometenck-report-05       Bio ChartMonizontal Users       ops_upset       Me       opa.sdm       2014-0521 09:54.45-0400         Biometenck-report-05       Biometenck-report-05       Biometenck-report-05       Biometenck-report-05       Save & New       New         Report Details       -       -       -       -       -       -       -         Description:       -       -       -       -       -       -       -       -         Table :       Choted(s)       No       No                                                                                                    | tooards 🔝 Reports 🖾                                                                  |                                                             |                                   |                 |                 |              |                    |
|----------------------------------------------------------------------------------------------------|----------------------------------------------------------------------------------------------------|--------------------------------------------------------------------------------------|-------------------------------------------------------------|-----------------------------------|-----------------|-----------------|--------------|--------------------|
| andranch-report-01 Lid Task hatances ops_exec Me ops.adm 2014-08-2109-484-40-400<br>performanch-report-02 Pe Chart Aper Clusters ops_genet Me ops.adm 2014-08-2109-524-400<br>binderanch-report-04 Lid Aperla Aperla to Cluster Tasks ops_test_application_control Me ops.adm 2014-08-2109-544-400<br>binderanch-report-05 Bar ChartMonizontal Users ops_user Me ops.adm 2014-08-2109-544-400<br>binderanch-report-05 Bar ChartMonizontal Users ops_user Me ops.adm 2014-08-2109-544-400<br>binderanch-report-05 Bar ChartMonizontal Users ops_user Me ops.adm 2014-08-2109-544-6400<br>binderanch-report-05 Bar ChartMonizontal Users ops_user Me ops.adm 2014-08-2109-544-6400<br>binderanch-report-05 Bar ChartMonizontal Users ops_user Me ops.adm 2014-08-2109-544-6400<br>binderanch-report-05 Bar ChartMonizontal Users ops_user Me ops.adm 2014-08-2109-5445-4000<br>binderanch-report-05 Bar ChartMonizontal Users ops_user Me ops.adm 2014-08-2109-5445-4000<br>binderanch-report-05 Bar ChartMonizontal Users ops_user Me ops.adm 2014-08-2109-5445-4000<br>binderanch-report-05 Bar ChartMonizontal Users ops_user Me ops.adm 2014-08-2109-5445-4000<br>binderanch-report-05 Bar ChartMonizontal Users ops_user He ops.adm 2014-08-2109-5445-4000<br>binderanch-report-05 Bar ChartMonizontal Users ops_user New<br>sport<br>sectored bar bar bar bar bar bar bar bar bar bar                                                                                                    | atoretranch-report.01 List Task Instances cos_proce Me ops.adm 2014-06-21 (09:49-48-0400<br>atoretranch-report.02 Pe Chart Aget Cluefer ops.adm 2014-06-21 (09:49-48-0400<br>ops.adm 2014-06-21 (09:49-48-0400<br>ops.adm 2014-06-21 (09:49-48-0400<br>atoretranch-report.05 List Agets ops.adm 2014-06-21 (09:49-48-0400<br>atoretranch-report.05 Bir Chartfreicontal Users ops.adm 2014-06-21 (09:49-48-0400<br>atoretranch-report.05 Bir Chartfreicontal Users ops.adm 2014-06-21 (09:49-48-0400<br>atoretranch-report.05 | 5 Reports                                                                            |                                                             | Cu                                | tom Filter None |                 | 👻 🤝 Filter 🔽 | 💁 To 🛛 💼 New 🛛 🍣   |
| enertranch-report 42 Pe Chart Agent Clusters ops_sgent_cluster Me ops.admin 2014-08-21 09:52:05-0400<br>Denetranch-report 33 Lat Agents on ops_sgent_cluster Me ops.admin 2014-08-21 09:52:05-0400<br>Denetranch-report 35 Ber ChartHorizontal Users ops_user Me ops.admin 2014-08-21 09:54:04-0400<br>Exercise ChartHorizontal Users ops_user Me ops.admin 2014-08-21 09:54:04-0400<br>Exercise ChartHoriz                                                                                                | stondsrach-report 02 Pe Chart Agent Custors ops_spect Custor Me ops.adm 2014-08-21 09:52:05-0400<br>stondsrach-report 03 List Agents ops_supert Me ops.adm 2014-08-21 09:53:4-0400<br>attendsrach-report 05 Ber ChartMortcottel Users ops_user Me ops.adm 2014-08-21 09:54:4-0400<br>attendsrach-report 05 Ber ChartMortcottel Users ops_user Me ops.adm 2014-08-21 09:54:45-0400<br>attendsrach-report 05 Ber ChartMortcottel Users ops_user Me ops.adm 2014-08-21 09:54:45-0400<br>attendsrach-report 05 Ber ChartMortcottel Users ops_user Me ops.adm 2014-08-21 09:54:45-0400<br>attendsrach-report 05 Ber ChartMortcottel Users ops_user Me ops.adm 2014-08-21 09:54:45-0400<br>attendsrach-report 05 Ber ChartMortcottel Users ops_user Me ops.adm 2014-08-21 09:54:45-0400<br>Feport<br>- Central Title: Visible To: Me Visible To: Me Kent Visible To: Me Kent Visible To: Me Kent Visible To: Me Visible To: Me Kent Visible To: Me Kent Visi                                                   |                                                                                      |                                                             |                                   | Table           | Visible To      | Updated By   |                    |
| condensench-report-03 List Agents ops_agent Me ops_admin 2014-08-21 09:53 34 - 0400   condensench-report-04 List Application Control Tasks ops_task_application_control Me ops_admin 2014-08-21 09:54 44 - 0400   condensench-report-05 Ber ChartMortzontal Ukers ops_user Me ops_admin 2014-08-21 09:54 45 - 0400                                                                                                    | abonetranch-report-03 Likit Application Control Tialis ops_Jawit_sopication_control Me ops admin 2014-06-21 05:534-0400<br>abonetranch-report-05 Ber ChartHorizontal Users ops_juser Me ops admin 2014-06-21 05:54:54-0400<br>abonetranch-report-05 Ber ChartHorizontal Users ops_juser Me ops admin 2014-06-21 05:54:54-0400<br>Report Cetals Set ChartHorizontal Users ops_juser Me ops admin 2014-06-21 05:54:54-0400<br>Table Set ChartHorizontal Users ops_juser Me ops admin 2014-06-21 05:54:54-0400<br>Report Cetals Set ChartHorizontal Users ops_juser Me ops admin 2014-06-21 05:54:54-0400<br>Table Set ChartHorizontal Users ops_juser Me ops admin 2014-06-21 05:54:54-0400<br>Report Cetals Set ChartHorizontal Users ops_juser Me ops admin 2014-06-21 05:54:54-0400<br>Table Set Save & New New<br>Report Cetals Set Save & New New<br>Report Cetals Set Save & New New<br>Report Cetals Set Save & New New<br>Report Set Save & New New<br>Fields and Ordering Sort By: Sort By: So                                                    |                                                                                      |                                                             |                                   |                 |                 |              |                    |
| eneroranch-report-04 List Application Control Taska ope_task_application_control Me ops admin 2014-06-21 09:54-04-0400 eneroranch-report-05 Ber ChartHorizontal Users ops_user Me ops admin 2014-06-21 09:54-45-0400 eneroranch-report-05 Ber ChartHorizontal Users ops_user Me ops admin 2014-06-21 09:54-45-0400 eneroranch-report-05 Ber ChartHorizontal Users ops_user Me ops admin 2014-06-21 09:54-45-0400 eneroranch-report-05 Ber ChartHorizontal Users ops_user Me ops admin 2014-06-21 09:54-45-0400 eneroranch-report-05 Ber ChartHorizontal Users ops_user Me ops admin 2014-06-21 09:54-45-0400 eneroranch-report-05 Ber ChartHorizontal Users ops_user Me ops admin 2014-06-21 09:54-45-0400 eneroranch-report-05 Description:  Eneroranch-report-05 Description:  Tipe: List Table: Choose a value  ElfeldS and Ordering  Field Title: No field(s)  Field Title: No field(s)  Field Title: No order                                                                                                    |                                                                                                    |                                                                                      |                                                             |                                   |                 |                 |              |                    |
| bord Details<br>acord Details<br>acord Details<br>acord<br>acord<br>acord<br>Title<br>Description:<br>Type:<br>List<br>Table:<br>Choose a value<br>at Field Sind Ordering<br>Field Title<br>No field(s)<br>Field Title<br>No order                                                                                                    |                                                                                                    |                                                                                      |                                                             |                                   |                 |                 |              |                    |
| eport eneral Title : Visible To : Me  Description : Type : List Table : Choose a value  ist Fields and Ordering  Field Title Field Title Field Title No field(s) Field Title No order                                                                                                    | Report     - General     Title:     Type:     List     Choose a value     - List Fields and Ordering     Field Table     No field(s):     Field Table     Order     Field Table     Order     Field(s):     Sort By:     Sort By:                                                                                                    |                                                                                      |                                                             |                                   |                 |                 |              |                    |
| eneral<br>Title : Visible To : Me<br>Description :<br>Type : List<br>Table : Choose a value<br>ist Fields and Ordering<br>Field Title<br>No field(s)<br>Field Title<br>No order<br>Field Title<br>No order<br>Field Title<br>No order<br>Field Title<br>No order<br>Field Title<br>No order<br>Field Title<br>No order<br>Field Title<br>No order<br>Field Title<br>No order<br>Field Title<br>Field Title<br>Field Ti | ereral<br>Title:<br>Description:<br>Type: List<br>Table: Choose a value<br>ist Field Tabe<br>Field Tabe<br>No field(s)<br>Field Tabe<br>No field(s)<br>Sort By:<br>Sort By:                                                                                                    | port Details                                                                         |                                                             |                                   |                 |                 | 📻 Save       | 🌀 Save & New 📃 New |
| Title:     Visible To: Me       Description:       Type:       List       Table:       Choose a value       ist Fields and Ordering         Field Title       No field(s)         Field Title         No field(s)                                                                                                    | Title: Visible To: Me   Description:   Type:   Table:   Choose a value      - List Fields and Ordering   Field Tabe   Field Tabe   No field(s)   Field(s):   Sort By:                                                                                                    | Report                                                                               |                                                             |                                   |                 |                 |              |                    |
| Description:<br>Type: List  Table: Choose a value<br>ist Fields and Ordering<br>Field Title<br>No field(s)<br>Field Title<br>No order<br>No order<br>Field Title<br>No order<br>No order<br>Field Title<br>No order<br>No field(s)                                                                                                    | Description :<br>Type : List<br>Table : Choose a value  - List Fields and Ordering  Field Title  Field Title  Field Title  No field(s)  Field(s)  Sort By :                                                                                                    | General                                                                              |                                                             |                                   |                 |                 |              |                    |
| Type : List Table : Choose a value ist Fields and Ordering Field Title No field(s) Field Title No order                                                                                                    | Type : List Table : Choose a value  List Field s and Ordering  Field Tate Field (s) Field (s) Field (s) Sort By: Utage Field (s) Field (s) Field (                                                                              |                                                                                      |                                                             |                                   |                 | Visible Te      | D: Me        | ¥                  |
| Table : Choose a value  ist Fields and Ordering  Field Title  Field Title  Order  No field(s)  Field Title  No order                                                                                                    | Table : Choose a value  - List Field and Ordering  Field Tate  Field (s):  Field (s):  Soft By:                                                                                                    | Description :                                                                        |                                                             |                                   |                 |                 |              |                    |
| Ist Fields and Ordering       Field Title     Field Title       No field(s)     Field Title                                                                                                    | List Fields and Ordering           Field Title         Order           No field(s)         Field Title           Field(s):         Sort By:                                                                                                    |                                                                                      |                                                             | *                                 |                 |                 |              | Ξ                  |
| Field Title     Order       No field(s)     No order                                                                                                    | Field Tite     Order       No field(s)     No order       Field(s):     Sort By:                                                                                                    | Table : Choos                                                                        | e a value                                                   |                                   | •               |                 |              |                    |
| No field(s) No order                                                                                                    | Field(s):     No field(s)       No order                                                                                                    | - List Fields and Ordering                                                           |                                                             |                                   |                 |                 |              |                    |
| No field(s) No order                                                                                                    | Field(s):     No field(s)       No order                                                                                                    |                                                                                      |                                                             |                                   |                 |                 |              |                    |
|                                                                                                    | Field(s): Sort By:                                                                                                    | Field Tr                                                                             | le                                                          |                                   | Field Title     |                 | Order        |                    |
| Field(s): Sort By:                                                                                                    |                                                                                                    |                                                                                      | No field(e)                                                 |                                   |                 |                 | No order     |                    |
| Field(s): Sort By:                                                                                                    |                                                                                                    |                                                                                      | No licia(3)                                                 |                                   |                 |                 |              |                    |
|                                                                                                    | er/select Details for a new Report, using the field descriptions below as a guide.                                                                                                    |                                                                                      | 10 100(3)                                                   |                                   |                 |                 |              |                    |
|                                                                                                    | er/select Details for a new Report, using the field descriptions below as a guide.                                                                                                    |                                                                                      | no indi(a)                                                  |                                   | Sort By :       |                 |              |                    |
|                                                                                                    | relect becaus for a new Report, using the new descriptions below as a guide.                                                                                                    |                                                                                      | 10 100(3)                                                   |                                   | Sort By :       |                 |              |                    |
| lealast Datails for a new Depart union the field deparintions halow on a muide                                                                                                    |                                                                                                    | Field(s) :                                                                           |                                                             |                                   |                 | intione heless  |              | Ŧ                  |
|                                                                                                    |                                                                                                    | Field(s):                                                                            | s for a new R                                               |                                   |                 | iptions below a | as a guide.  | 2                  |
| Required fields display in <b>boldface</b> .                                                                                                    | Default values for fields, if available, display automatically.                                                                                                    | Field(s):<br>er/select Detail<br>Required field                                      | s for a new R<br>Is display in <b>t</b>                     | oldface.                          | the field descr |                 | as a guide.  | 2                  |
| Required fields display in <b>boldface</b> .<br>Default values for fields, if available, display automatically.                                                                                                    | Default values for fields, if available, display automatically.                                                                                                    | Field(s):<br>er/select Detail<br>Required field<br>Default values                    | s for a new R<br>Is display in <b>t</b><br>s for fields, if | <b>ooldface</b> .<br>available, d | the field descr | cally.          | -            |                    |
| Required fields display in <b>boldface</b> .<br>Default values for fields, if available, display automatically.                                                                                                    | display more of the Details fields on the screen, you can temporarily hide the list.                                                                                                    | Field(s):<br>er/select Detail<br>Required field<br>Default values                    | s for a new R<br>Is display in <b>t</b><br>s for fields, if | <b>ooldface</b> .<br>available, d | the field descr | cally.          | -            |                    |
| Required fields display in <b>boldface</b> .<br>Default values for fields, if available, display automatically.                                                                                                    | Default values for fields, if available, display automatically.<br>display more of the Details fields on the screen, you can temporarily hide the list.                                                                                                    | Field(s):<br>er/select Detail<br>Required field<br>Default values<br>display more of | s for a new R<br>Is display in <b>t</b><br>s for fields, if | <b>ooldface</b> .<br>available, d | the field descr | cally.          | -            |                    |
| Required fields display in <b>boldface</b> .<br>Default values for fields, if available, display automatically.                                                                                                    | Default values for fields, if available, display automatically.                                                                                                    | Field(s):<br>er/select Detail<br>Required field<br>Default values<br>display more of | s for a new R<br>Is display in <b>t</b><br>s for fields, if | <b>ooldface</b> .<br>available, d | the field descr | cally.          | -            |                    |

### Report Details

The following Report Details is for an existing Report.

Depending on the values that you enter / select for these fields, more (or less) fields may display. See the field descriptions, below, for a description of all fields that may display in the Report Details.

| ort Details: st                                | onebranch-report-02             |           |              |             |         |        |          |        |
|------------------------------------------------|---------------------------------|-----------|--------------|-------------|---------|--------|----------|--------|
|                                                |                                 |           | Update       | Save As     | Run     | Delete | #Refresh | Clos   |
| Report                                         |                                 |           |              |             |         |        |          |        |
| General —                                      |                                 |           |              |             |         |        |          |        |
| Title :                                        | stonebranch-report-02           |           |              | Visible To  | : Me    |        |          | ~      |
| Description :                                  |                                 |           |              |             |         |        |          |        |
| Type:                                          | Liet                            | ~         |              |             |         |        |          |        |
| Table : All Agent Clusters (ops_agent_cluster) |                                 |           |              |             |         |        |          |        |
| Tuble                                          | Miningeni Oldatera (opa_ageni_e | adotery   | · · · · ·    |             |         |        |          |        |
| List Fields a                                  | nd Ordering                     |           | Field Title  |             | Order   |        |          |        |
|                                                | Cluster Name                    |           | Cluster Name |             | Ascen   | dina   |          |        |
|                                                | Туре                            |           | Cluster Name |             | Ascen   | ang    |          |        |
|                                                | Distribution                    |           |              |             |         |        |          |        |
| Field(s)                                       | Suspended                       | Sort By : |              |             |         |        |          |        |
|                                                | Task Execution Limit            | -         |              |             |         |        |          |        |
|                                                | Limit Amount                    |           |              |             |         |        |          |        |
|                                                | Updated By                      |           |              |             |         |        |          |        |
|                                                | Updated                         | -         |              |             |         |        |          |        |
|                                                | Edit Fields                     | S         |              |             |         |        | Edi      | t Sort |
| Scheduled C                                    | Dotions                         |           |              |             |         |        |          |        |
|                                                | DF System Default               |           | PDF Si       | ze : System | Default | *      |          |        |
| Filter                                         |                                 |           |              |             |         |        |          |        |
| Match Al                                       | I C Match Any                   | Advanced  |              |             |         |        |          |        |
| •                                              |                                 |           |              |             |         |        |          |        |
| 📳 Update                                       | 🔛 Save As                       | tun 👔 🕼   | Delete 📑     | Refresh     | 💥 Clo   | se     |          |        |

### Report Details Field Descriptions

The following table describes the fields and buttons that display in the Report Details.

| Field Name                  | Description                                                                                                    |
|-----------------------------|----------------------------------------------------------------------------------------------------|
| General                     | This section contains general information about the Report.                                                                                                    |
| Title                       | <ul> <li>Title (name) of the Report.</li> <li>Report titles must be unique per visibility (see Visible To field, below):</li> <li>Any Report that you make visible to Me (the logged in user) must have a unique Title among all Reports visible to Me.</li> <li>Any Report that you make visible to Everyone (all users) must have a unique Title among all Reports visible to Everyone.</li> <li>Any Report that you make visible to a Group must have a unique Title among all Reports visible to that Group.</li> <li>Reports visible to Me, Everyone, and any Group can have the same title. For example, there can be multiple Reports titled Report #1 as long as only one is visible to Me, one is visible to Everyone, and one is visible to any specific Group.</li> </ul> |
| Description                 | Description for this report.                                                                                                    |
| Туре                        | Type of Report (see Report Output).<br>Options:<br>• List<br>• Bar Chart/Horizontal<br>• Bar Chart/Vertical<br>• Pie Chart                                                                                                    |
| Table                       | Universal Controller Reportable table in the Controller database on which the Report is based.                                                                                                    |
| Visible To                  | Users that will be able to view this report.<br>Options:<br>• Me<br>User creating this Report.<br>• Everyone<br>Any logged in user.<br>• <group name=""><br/>Any user in the specified group, selected from a list of groups that the user creating this Report is a member of.</group>                                                                                                    |
| List Fields and<br>Ordering | For List reports; this section allows you to select and arrange fields for the report based on the selected Universal Controller table.                                                                                                    |
| Field(s)                    | Fields in the selected Universal Controller table that you want displayed on the report.                                                                                                    |
| Sort By:                    | Specifications for how you want fields in the Report to be sorted (see Sorting).                                                                                                    |
| Chart Options               | For Chart reports; this section allows you design the chart for the report based on the selected Universal Controller table.                                                                                                    |

| Chart Size                | Size of the displayed report.                                                                                                    |  |  |  |  |  |
|---------------------------|----------------------------------------------------------------------------------------------------|--|--|--|--|--|
|                           | Options:                                                                                                    |  |  |  |  |  |
|                           | • Small                                                                                                    |  |  |  |  |  |
|                           | Medium     Large                                                                                                    |  |  |  |  |  |
|                           | • 100% (full screen)                                                                                                    |  |  |  |  |  |
| Group By                  | Field in the selected Universal Controller table by which you want to group the fields in the report.                                                                                                    |  |  |  |  |  |
| Group Threshold           | Maximum number of groups to display on the chart, specified by the Report Group Threshold Universal Controller system property. All groups above the threshold will be displayed in one group named <b>Other</b> . |  |  |  |  |  |
| Group Order               | Sequence of the groups shown in the key below the chart graphic.                                                                                                    |  |  |  |  |  |
|                           | Options:                                                                                                    |  |  |  |  |  |
|                           | Label     According alphanumatic order by Label (for example, Name)                                                                                                    |  |  |  |  |  |
|                           | Ascending alphanumeric order by Label (for example, Name) <ul> <li>Label/Descending</li> </ul>                                                                                                    |  |  |  |  |  |
|                           | Descending alphanumeric order by Label (for example, Name) <ul> <li>Count</li> </ul>                                                                                                    |  |  |  |  |  |
|                           | Ascending alphanumeric order by number of records in the group <ul> <li>Count/Descending</li> </ul>                                                                                                    |  |  |  |  |  |
|                           | Ascending alphanumeric order by number of records in the group                                                                                                    |  |  |  |  |  |
| Group Date/Time<br>Format | Formatting of the Group By field value when grouping by a Date/Time field (such as Created or Updated).                                                                                                    |  |  |  |  |  |
|                           | Options:                                                                                                    |  |  |  |  |  |
|                           | • None                                                                                                    |  |  |  |  |  |
|                           | • уууу<br>• уууу-mm                                                                                                    |  |  |  |  |  |
|                           | • yyyy-mm-dd                                                                                                    |  |  |  |  |  |
|                           | <ul> <li>yyyy-mm-dd hh</li> <li>yyyy-mm-dd hh:mm</li> </ul>                                                                                                    |  |  |  |  |  |
|                           |                                                                                                    |  |  |  |  |  |
|                           | Group Date/Time Format is applicable (and visible) only when selecting a Date/Time field as the Group By field.                                                                                                    |  |  |  |  |  |
| Stack By                  | Field in the selected Universal Controller table by which you want to sort records within each Group.                                                                                                    |  |  |  |  |  |
| Sum Field                 | Sum of the integers in the field in the selected Universal Controller table by which you want to group the fields in the report.                                                                                   |  |  |  |  |  |
| Bar Thickness             | Thickness of the bars on the chart.                                                                                                    |  |  |  |  |  |
| Show Average              | Indication of whether or not to display the average line on the bar chart.                                                                                                    |  |  |  |  |  |
| Average Color             | If Show Average is checked; Hexadecimal color of the average line. If an average color is not specified, the color is determined by the Report Average Color Universal Controller system property.                 |  |  |  |  |  |
| Show Threshold            | Indication of whether or not to display the threshold line on the bar chart.                                                                                                    |  |  |  |  |  |
| Threshold Color           | If Show Threshold is checked; Hexadecimal color of the threshold line. If a threshold color is not specified, the color is determined by the Report Threshold Color Universal Controller system property.          |  |  |  |  |  |

| Threshold Value      | If Show Threshold is checked; Integer value for the threshold line.                                                                                                    |  |  |  |
|----------------------|----------------------------------------------------------------------------------------------------|--|--|--|
| Threshold Label      | If Show Threshold is checked; Label for the threshold line. If a threshold label is not specified, the label will be Threshold.                                                                                                    |  |  |  |
| Scheduled<br>Options | This section allows you to override the values of Universal Controller System Properties for scheduled reports.                                                                                                    |  |  |  |
| PDF Orientation      | If Type is List; Orientation of the scheduled report PDF.                                                                                                    |  |  |  |
|                      | Options:                                                                                                    |  |  |  |
|                      | <ul> <li> System Default (value of Scheduled Report PDF Orientation system property)</li> <li>Portrait</li> <li>Landscape</li> </ul>                                                                                                    |  |  |  |
| PDF Size             | If Type is List; Size of the scheduled report PDF.                                                                                                    |  |  |  |
|                      | Options:                                                                                                    |  |  |  |
|                      | <ul> <li> System Default (value of Scheduled Report PDF Size system property)</li> <li>Letter</li> <li>Legal</li> <li>A4</li> </ul>                                                                                                    |  |  |  |
| Image Width          | If Type is Bar Chart/Horizontal, Bar Chart/Vertical, Pie Chart; Width (in pixels) of the scheduled chart report (overrides Scheduled Report Image Width system property).                                                                 |  |  |  |
| Image Height         | If Type is Bar Chart/Horizontal, Bar Chart/Vertical, Pie Chart; Height (in pixels) of the scheduled chart report (overrides Scheduled Report Image Height system property).                                                               |  |  |  |
| Filter               | This section allows you filter entries displayed in the Report (see Filters).                                                                                                    |  |  |  |
|                      | If you are filtering on date-related fields using the <b>between (inclusive)</b> comparison operator (SQL BETWEEN condition), the database query can produce unexpected results when the later date is specified before the earlier date. |  |  |  |
| Metadata             | This section contains Metadata information about this record.                                                                                                    |  |  |  |
| UUID                 | Universally Unique Identifier of this record.                                                                                                    |  |  |  |
| Updated By           | Name of the user that last updated this record.                                                                                                    |  |  |  |
| Updated              | Date and time that this record was last updated.                                                                                                    |  |  |  |
| Created By           | Name of the user that created this record.                                                                                                    |  |  |  |
| Created              | Date and time that this record was created.                                                                                                    |  |  |  |
| Buttons              | This section identifies the buttons displayed above and below the Report Details that let you perform various actions.                                                                                                    |  |  |  |
| Save                 | Saves a new Report record in the Controller database.                                                                                                    |  |  |  |
| Save & New           | Saves a new record in the Controller database and redisplays empty Details so that you can create another new record.                                                                                                    |  |  |  |
| Save & View          | Saves a new record in the Controller database and continues to display that record.                                                                                                    |  |  |  |
| New                  | Displays empty (except for default values) Details for creating a new record.                                                                                                    |  |  |  |

| Save As | Saves the Report under a different Title and/or as being visible to different users.                                 |  |  |  |
|---------|----------------------------------------------------------------------------------------------------|--|--|--|
| Update  | Saves updates to the record.                                                                                         |  |  |  |
| Run     | Generates the report and displays it on a new tab. (Clicking Run does not save any new data entered for the report.) |  |  |  |
| Delete  | elete Deletes the current record.                                                                                    |  |  |  |
| Refresh | efresh Refreshes any dynamic data displayed in the Details.                                                          |  |  |  |

### Report Output

Report output can be created in either of four types, as specified by the Type field in the Report Details:

- List
- Pie Chart
- Bar Chart/Horizontal
- Bar Chart/Vertical

The following sample report outputs for each type were created from the same Universal Controller Reportable Database table: All tasks (ops\_task).

#### List Report Output

List reports are output under a new tab.

By default, entries in List reports are not sorted; you must specify a sort method in the Sort By field in the Report Details.

#### Chart Report Output

Chart reports are output as pop-up graphics.

Chart reports entries are grouped by Type. You can see what percent of report entries are in each type by hovering your cursor over the graphic for that type.

#### List Report

| т 00                                                                                                    | asks                |                                       |                                                          |              |                           |
|----------------------------------------------------------------------------------------------------|---------------------|---------------------------------------|----------------------------------------------------------|--------------|---------------------------|
|                                                                                                    | Туре                | Task Name                             | Task Description                                         | Updated By   | Updated                   |
| 1                                                                                                    | Application Control | stonebranch-application-01 #QUERY#    |                                                          | ops.admin    | 2014-06-13 15:36:36 -0400 |
| 11                                                                                                    | Application Control | stonebranch-application-01 #START#    |                                                          | ops.admin    | 2014-06-13 15:36:36 -0400 |
| 11                                                                                                    | Application Control | stonebranch-application-01 #STOP#     |                                                          | ops.admin    | 2014-06-13 15:36:36 -0400 |
| 11                                                                                                    | Application Control | stonebranch-application-02 #QUERY#    |                                                          | ops.admin    | 2014-06-13 15:36:42 -0400 |
| 1                                                                                                    | Application Control | stonebranch-application-02 #START#    |                                                          | ops.admin    | 2014-06-13 15:36:42 -0400 |
| The second second second second second second second second second second second second second second second se | Application Control | stonebranch-application-02 #STOP#     |                                                          | ops.admin    | 2014-06-13 15:36:42 -0400 |
| 1                                                                                                    | Application Control | stonebranch-application-03 #QUERY#    |                                                          | ops.admin    | 2014-06-13 15:36:46 -0400 |
| The second second second second second second second second second second second second second second second se | Application Control | stonebranch-application-03 #START#    |                                                          | ops.admin    | 2014-06-13 15:36:46 -0400 |
| TT.                                                                                                    | Application Control | stonebranch-application-03 #STOP#     |                                                          | ops.admin    | 2014-06-13 15:36:46 -0400 |
| ţ                                                                                                    | Application Control | stonebranch-application-04 #QUERY#    |                                                          | ops.admin    | 2014-06-13 15:36:51 -0400 |
| ţ                                                                                                    | Application Control | stonebranch-application-04 #START#    |                                                          | ops.admin    | 2014-06-13 15:36:51 -0400 |
| Į                                                                                                    | Application Control | stonebranch-application-04 #STOP#     |                                                          | ops.admin    | 2014-06-13 15:36:51 -0400 |
|                                                                                                    | Application Control | stonebranch-application-05 #QUERY#    |                                                          | ops.admin    | 2014-06-13 15:36:55 -0400 |
|                                                                                                    | Application Control | stonebranch-application-05 #START#    |                                                          | ops.admin    | 2014-06-13 15:36:55 -0400 |
|                                                                                                    | Application Control | stonebranch-application-05 #STOP#     |                                                          | ops.admin    | 2014-06-13 15:36:55 -0400 |
| ţ                                                                                                    | Application Control | stonebranch-applicationcontroltask-01 |                                                          | ops.admin    | 2014-06-13 14:23:55 -0400 |
| 1                                                                                                    | Application Control | stonebranch-applicationcontroltask-02 |                                                          | ops.admin    | 2014-06-13 14:24:02 -0400 |
| 1                                                                                                    | Application Control | stonebranch-applicationcontroltask-03 |                                                          | ops.admin    | 2014-06-13 14:24:07 -0400 |
|                                                                                                    | Application Control | stonebranch-applicationcontroltask-04 |                                                          | ops.admin    | 2014-06-13 14:24:11 -0400 |
|                                                                                                    | Application Control | stonebranch-applicationcontroltask-05 |                                                          | ops.admin    | 2014-06-13 14:24:16 -0400 |
|                                                                                                    | Email               | stonebranch-emailtask-01              | Send Email When File Appears                             | ops.admin    | 2014-07-25 16:34:22 -0400 |
|                                                                                                    | Email               | stonebranch-emailtask-02              | Send an email addressed to a non-existent user on server | keith.miller | 2014-07-31 11:33:41 -0400 |
| 1                                                                                                    | Email               | stonebranch-emailtask-03              |                                                          | ops.admin    | 2014-06-13 14:17:24 -0400 |
| 1                                                                                                    | Email               | stonebranch-emailtask-04              |                                                          | ops.admin    | 2014-06-13 14:17:27 -0400 |
| ]                                                                                                    | Email               | stonebranch-emailtask-05              |                                                          | keith.miller | 2014-07-31 13:12:24 -0400 |
| ]                                                                                                    | File Monitor        | stonebranch-filemonitor-01            |                                                          | ops.admin    | 2014-06-30 11:36:05 -0400 |
| 1                                                                                                    | File Monitor        | stonebranch-filemonitor-02            |                                                          | ops.admin    | 2014-06-13 14:20:04 -0400 |
| ]                                                                                                    | File Monitor        | stonebranch-filemonitor-03            |                                                          | ops.admin    | 2014-06-13 14:20:09 -0400 |
| ]                                                                                                    | File Monitor        | stonebranch-filemonitor-04            |                                                          | ops.admin    | 2014-06-13 14:20:13 -0400 |
| ]                                                                                                    | File Monitor        | stonebranch-filemonitor-05            |                                                          | ops.admin    | 2014-06-13 14:20:18 -0400 |
| ]                                                                                                    | File Transfer       | stonebranch-filetransfertask-01       |                                                          | ops.admin    | 2014-06-13 14:09:39 -0400 |
| ]                                                                                                    | File Transfer       | stonebranch-filetransfertask-02       |                                                          | ops.admin    | 2014-06-26 16:31:16 -0400 |
|                                                                                                    | File Transfer       | stonebranch-filetransfertask-03       |                                                          | ops.admin    | 2014-06-13 14:10:03 -0400 |

### Pie Chart Report

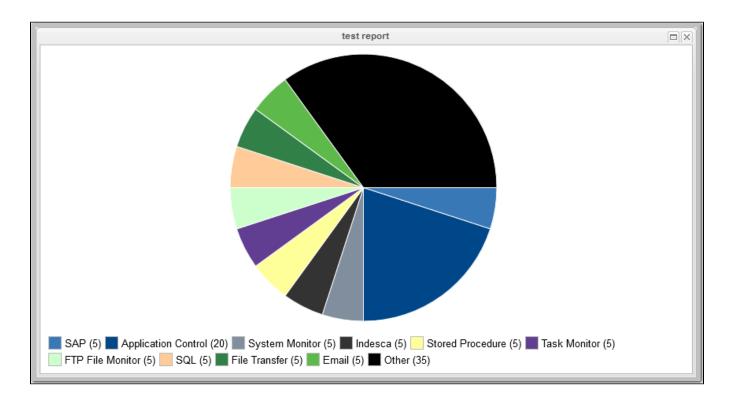

### Bar Charts Reports - Horizontal and Vertical

The following Bar Chart reports show horizontal and vertical types both with and without an average line and a threshold line.

#### Vertical Bar Chart: Group By with Average Line

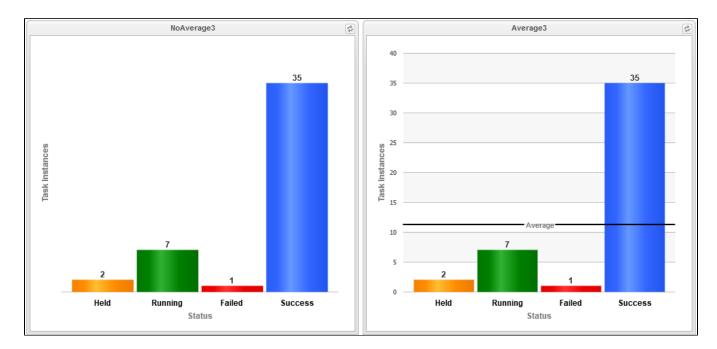

Horizontal Bar Chart: Group By with Average Line

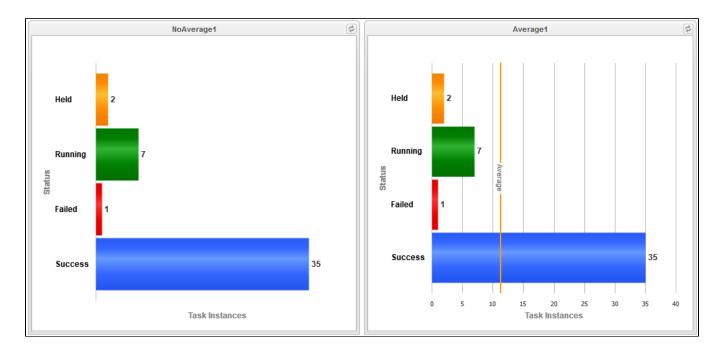

Vertical Bar Chart: Group By and Stack By with Average Line

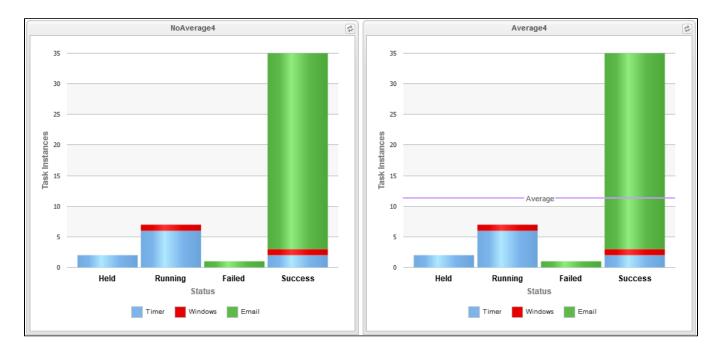

Horizontal Bar Chart: Group By and Stack By with Average Line

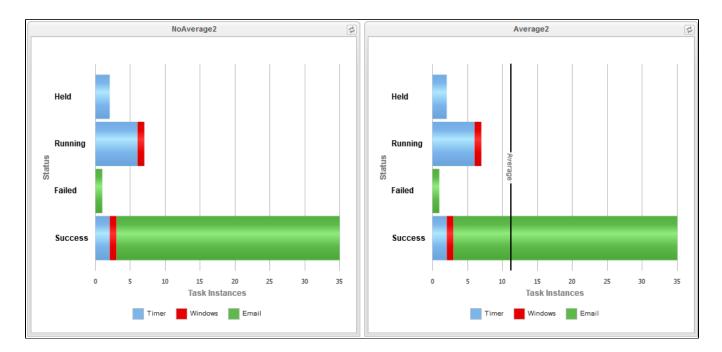

Vertical Bar Chart: Sum Field with Average Line

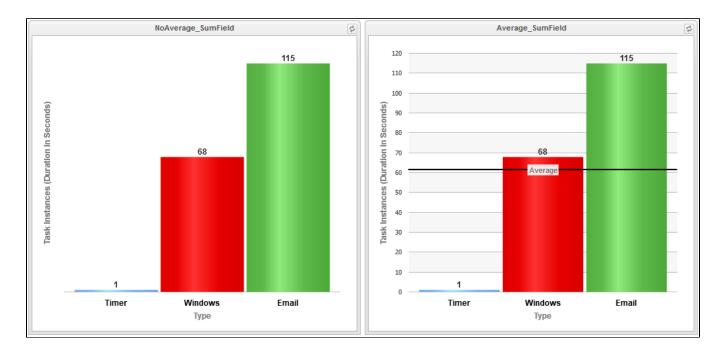

Vertical Bar Chart: Average Line and Threshold Line

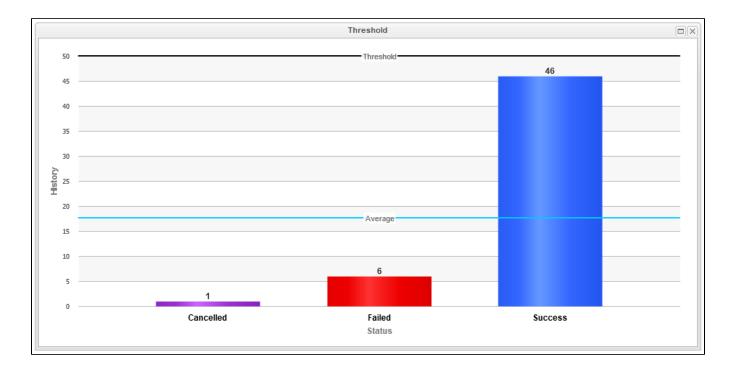

### **Built-In Reports**

The Controller provides a series of built-in reports that are base on various Reportable Tables.

| 32 Reports                                                        | Custom Filter                |                        | ~                           | 🛛 🦁 Filter 🔯 <u>G</u> o To | 🛛 📶 New 🗎  |
|-------------------------------------------------------------------|------------------------------|------------------------|-----------------------------|----------------------------|------------|
| Title A                                                           |                              | Туре                   | Table Title                 | Table                      | Visible To |
| UAC - Activity Active Task Instance Operational Memo              |                              | List                   | Task Instances              | ops_exec                   | Everyone   |
| UAC - Activity Monthly Completed Task Counts                      |                              | Bar Chart/Horizontal   | Task Instances              | ops_exec                   | Everyone   |
| UAC - Activity Task Instance Problems/Action Chart                |                              | Bar Chart/Horizontal   | Task Instances              | ops_exec                   | Everyone   |
| UAC - Activity Task Instances Late/Problems                       |                              | List                   | Task Instances              | ops_exec                   | Everyone   |
| UAC - Activity Today's Task Instance By Business Service Status   |                              | Bar Chart/Horizontal   | Task Instances              | ops_exec                   | Everyone   |
| UAC - Activity Today's Workflow Instance By Business Service Stat | us                           | Bar Chart/Horizontal   | Task Instances              | ops_exec                   | Everyone   |
| UAC - Agent File Monitor Trigger Status                           |                              | List                   | Agent File Monitor Triggers | ops_trigger_fm             | Everyone   |
| UAC - Agent Task Execution Limit vs Task Execution Count          |                              | List                   | Agents                      | ops_agent                  | Everyone   |
| UAC - Application Status                                          |                              | Pie Chart              | Applications                | ops_application            | Everyone   |
| UAC - Audit Change Summary                                        |                              | List                   | Audits                      | ops_audit                  | Everyone   |
| UAC - Audit Command Summary                                       |                              | List                   | Audits                      | ops_audit                  | Everyone   |
| UAC - Audit Failed Logins                                         |                              | List                   | Audits                      | ops_audit                  | Everyone   |
| UAC - Audit Number Of Commands By User                            |                              | Bar Chart/Horizontal   | Audits                      | ops_audit                  | Everyone   |
| UAC - Composite Trigger Components                                |                              | List                   | Components                  | ops_trigger_component      | Everyone   |
| UAC - Critical Task Instance Problems                             |                              | List                   | Task Instances              | ops_exec                   | Everyone   |
| UAC - Critical Task Instance Status                               |                              | Bar Chart/Horizontal   | Task Instances              | ops_exec                   | Everyone   |
| UAC - Critical Task Instances Late                                |                              | List                   | Task Instances              | ops_exec                   | Everyone   |
| UAC - Critical Workflow Instance Projected End Times              |                              | List                   | Workflow Task Instances     | ops_exec_workflow          | Everyone   |
| UAC - Critical Workflow Instance Status                           |                              | Bar Chart/Horizontal   | Workflow Task Instances     | ops_exec_workflow          | Everyone   |
| UAC - History Weekly Status Summary                               |                              | Bar Chart/Vertical     | History                     | ops_history                | Everyone   |
| UAC - Hourly Completed Task Throughput Last 24 Hours              |                              | Bar Chart/Vertical     | Task Instances              | ops_exec                   | Everyone   |
| UAC - Hourly Completed Task Throughput Last 24 Hours (Stacked by  | (Type)                       | Bar Chart/Vertical     | Task Instances              | ops_exec                   | Everyone   |
| UAC - Licensed Monthly Task Instance Executions                   |                              | Bar Chart/Vertical     | License Instance History    | ops_license_exec_history   | Everyone   |
| UAC - SLA Today's Late Finish Task Instances By Status            |                              | Bar Chart/Horizontal   | Task Instances              | ops_exec                   | Everyone   |
| UAC - SLA Today's Late Finish Task Instances vs Scheduled         |                              | Bar Chart/Horizontal   | Task Instances              | ops_exec                   | Everyone   |
| UAC - SLA Today's Late Start Task Instances By Status             |                              | Bar Chart/Horizontal   | Task Instances              | ops_exec                   | Everyone   |
| UAC - SLA Today's Late Task Instances                             |                              | List                   | Task Instances              | ops_exec                   | Everyone   |
| UAC - Task Based License Report (Completed Task Counts : Groupe   | d by Month / Stacked by Type | ) Bar Chart/Horizontal | Task Instances              | ops_exec                   | Everyone   |
| UAC - Task Based License Report (Completed Task Counts : Groupe   | d by Month)                  | Bar Chart/Horizontal   | Task Instances              | ops_exec                   | Everyone   |
| UAC - Task List Credential By Task                                |                              | List                   | Tasks                       | ops_task                   | Everyone   |
| UAC - Virtual Resource Outstanding Requests                       |                              | List                   | Outstanding Requests        | ops_resource_order         | Everyone   |
| UAC - Workflow List Of Tasks By Workflow                          |                              | List                   | Workflow Task Vertices      | ops_task_workflow_vertex   | Everyone   |
|                                                                   |                              |                        |                             |                            |            |

The title of each built-in report is preceded by **UAC -**.

Built-in reports are not editable, but you can use Save As to create a renamed copy of a built-in report, and then edit that report.

### Exporting and Importing Reports

If you want to maintain the same reports across several environments (for example: Development, Staging, and Production), you can export Reports from any Controller cluster node and import those same Reports into any Controller cluster node.

Since every Report is visible to a specific user, a specific group, or Everyone (all users and groups), make sure that for every Report being exported which is visible to a specific user or group, that same user or group also exists on the cluster node(s) to which the Report will be imported.

#### **Exporting Reports**

From the Reports list, you can export one Report, multiple Reports, or all Reports. To select specific Reports to be exported, apply a filter prior to exporting.

Each report is exported as an individual XML file to the cluster node location specified in the Export Path Universal Controller system property.

#### Note

You cannot select Reports on a list to indicate which are to be exported; you must filter the list.

#### To run the export:

| Step 1 | Display the Reports list.                                                                                                |
|--------|----------------------------------------------------------------------------------------------------|
| Step 2 | If you do not want to export all Reports, apply a filter.                                                                |
| Step 3 | Right-click in any column header of the list to display an Action menu.                                                  |
| Step 4 | Select Export > XML.                                                                                                    |
| Step 5 | When the export is complete, an <i>Exported</i> message displays above the list, indicating that the export is complete. |

### Importing Reports

You can import Reports, using the XML files created via a Reports list export, by using the Import action that is available from the Reports list (and from any list where the record type can be imported).

#### Note

Reports from Controller 5.x and earlier are not supported in Controller 6.x.

#### To run the import:

| Step 1 | Display the Reports list.                                               |
|--------|-------------------------------------------------------------------------|
| Step 2 | Right-click in any column header of the list to display an Action menu. |

| Step 3 | Select Import. An Import pop-up displays.                                                  |
|--------|--------------------------------------------------------------------------------------------|
|        | Import                                                                                     |
|        | Enter directory containing import file(s):                                                 |
|        |                                                                                            |
| Step 4 | Enter the directory containing the Report XML file(s) to be imported and click <b>OK</b> . |
| Step 5 | Refresh the Reports list to view the imported reports.                                     |

The import performs a pre-validation on the XML files; if any files are found to be invalid, a warning displays on the Universal Automation Center Console and the import operation is aborted. Any invalid XML files should be fixed or removed from that location.

### Scheduling a Report

To schedule a Report:

- 1. Select a Report or Report Variable in an Email Task or an Email Notification action for any task type.
- 2. Select a method of running the task.

When the task is run and the task instance has been created, an email is sent with the Report output attached.

### **Report Specifications**

The Controller provides system properties that let you specify the layout and content of scheduled reports.

You can override some of these system properties in the Scheduled Options section of the Report Details.

#### Methods

To run a task that generates an email with an attached report, you can:

- Create a stand-alone trigger that will send the email according to a schedule defined in the trigger.
- Create an Email Task / Email Notification within a workflow that will send the email based on some dependencies in that workflow.
- Create an Email Notification for a task that will send the email based on events associated with the task instance.

You also can trigger or launch, on demand, an Email Task (or any Task with an Email Notification) to generate an email with an attached report.

#### Security

All scheduled Reports run under the security context of the task instance Execution User.

An Email Task Instance that attempts to run a report that the Execution User does not have permission to view will terminate with a Start Failure status and the following status description:

Report with name <report-name> and id <report-id> not visible to execution user <execution-user>.

An Email Notification task instance that attempts to run a report that the Execution User does not have permission to view will include the following statement in the body of the email:

Report with name <report-name> and id <report-id> not visible to execution user <execution-user>.

#### **Bundling and Promotion**

Universal Controller does not support the bundling and promotion of reports. Any report required by a promoted task must already be available on the target system.

For details on how the Controller resolves tasks that include scheduled Reports, see Preparing Bundles for Promotion / Reports.

### List Import / Export

Since an Email Task or Email Notification Task can include a report, these reports must be included as output in a List Export if the export is following references: XML (Export References).

When records are being imported by a List Import, the import queries the database for a record with the same (unique) display name to allow for performing UUID mapping where necessary. However, Reports are not unique by display name (Title), so the import must use both the Title and visibility information to perform such a query to facilitate UUID mapping when necessary. If a report with the same UUID already exists in the database, or a report by the same Title/visibility does not exist in the database, then no such UUID mapping will be performed.

### **Reportable Tables**

The following table provides the name, table ID, and description of the Universal Controller database tables that are available for creating reports.

#### Note

Any user can create reports based on any of these tables. However, some reports - as identified below - can be run only if the user has been assigned a specific role.

| Table                                | Table Name                   | Category               | Description                                                                 |
|--------------------------------------|------------------------------|------------------------|-----------------------------------------------------------------------------|
| Abort Actions                        | ops_abort_action             | Actions                | Contains details about Abort actions.                                       |
| Advanced Criteria                    | ops_task_email_criter<br>ia  | Tasks                  | Contains details about Email Monitor task Advanced Criteria.                |
| Advanced Criteria                    | ops_exec_email_crite<br>ria  | Task Instances         | Contains details about Email Monitor task instances Advanced Criteria.      |
| Agent<br>File Monitor Components     | ops_trigger_compone<br>nt_fm | Triggers               | Contains details about Agent File Monitor components of Composite Triggers. |
| Agent<br>File Monitor Task Instances | ops_exec_file_monitor        | All Task Instanc<br>es | Contains details about Agent File Monitor task instances.                   |

|                                     |                                  |                        | -                                                                                                    |
|-------------------------------------|----------------------------------|------------------------|----------------------------------------------------------------------------------------------------|
| Agent File Monitor Tasks            | ops_task_file_monitor            | Tasks                  | Contains details about Agent File Monitor tasks.                                                                                   |
| Agent File Monitor Triggers         | ops_trigger_fm                   | All Triggers           | Contains details about Agent File Monitor triggers.                                                                                |
| All Actions                         | ops_notification                 | Actions                | Contains details about all task actions: Abort Action, Email Notifications, Set Variable, SNMP Notification, and System Operation. |
| All Agent Clusters                  | ops_agent_cluster                | Agent Clusters         | Contains details about Agent Clusters.                                                                                             |
| All Agents                          | ops_agent                        | Agents                 | Displays a list of Agents.                                                                                                    |
| All Components                      | ops_trigger_compone<br>nt        | Triggers               | Contains details about all Composite trigger components.                                                                           |
| All Step Actions                    | ops_zos_step_action              | Step Actions           | Contains details about z/OS step actions.                                                                                          |
| All Task Instances                  | ops_exec                         | All Task Instanc<br>es | Task instance activity (running tasks).                                                                                            |
| All Tasks                           | ops_task                         | Tasks                  | Contains details about tasks of every type, along with associated Task Instance information.                                       |
| All Triggers                        | ops_trigger                      | All Triggers           | Contains details about triggers of every type.                                                                                     |
| Application Control Tasks           | ops_task_application<br>_control | Tasks                  | Contains details about Application Control tasks.                                                                                  |
| Application Control Task In stances | ops_exec_application<br>_control | All Task Instanc<br>es | Contains details about Application Control task instances.                                                                         |
| Application Monitor Triggers        | ops_trigger_appl_mo<br>nitor     | All Triggers           | Contains details about Application Monitor triggers.                                                                               |
| Applications                        | ops_application                  |                        | Shows a list of Application resources.                                                                                             |
| Audits                              | ops_audit                        | Security               | Contains details of events being written to the Audit history. (Requires ops_admin role to run this report.)                       |
| Business Services                   | ops_generic_group                | Security               | Contains details about Business Services.                                                                                          |
| Calendar Custom Days                | ops_cal_cust_join                | Calendars              | Contains details about which Custom Days are associated with which Calendar records.                                               |
| Calendars                           | ops_calendar                     | Calendars              | Contains details about Calendar records.                                                                                           |
| Cluster Nodes                       | ops_cluster_node                 |                        | Provides details about cluster nodes.                                                                                              |
| Composite Triggers                  | ops_trigger_composite            | Triggers               | Contains details about Composite trigger records.                                                                                  |
| Credentials                         | ops_credentials                  |                        | Login credentials used by the Controller to access remote machines.                                                                |
| Cron Triggers                       | ops_trigger_cron                 | All Triggers           | Contains details about Cron trigger records.                                                                                       |
| Currently In Use By                 | ops_resource_usage               | Virtual Resourc es     | Contains details about Virtual resource usage, as displayed in the Currently In Use By tab.                                        |
| Custom Days                         | ops_custom_day                   | Calendars              | Contains details about defined Custom Days.                                                                                        |
| Database Connections                | ops_database_conne<br>ction      | Connections            | Contains details about Database Connections defined in the Controller database.                                                    |
| Email Connections                   | ops_email_connection             | Connections            | Contains details about Email Connections resources.                                                                                |
| Email Monitor Components            | ops_trigger_compone<br>nt_em     | Triggers               | Contains details about Email Monitor components of Composite Triggers.                                                             |
| Email Monitor Task Instanc<br>es    | ops_exec_email_mon<br>itor       | All Task Instanc<br>es | Contains details about Email Monitor task instances.                                                                               |

| Email Monitor Tasks              | ops_task_email_moni<br>tor      | Tasks                  | Contains details about Email Monitor tasks.                                                                                                    |
|----------------------------------|---------------------------------|------------------------|----------------------------------------------------------------------------------------------------|
| Email Monitor Triggers           | ops_trigger_em                  | All Triggers           | Contains details about Email Monitor triggers.                                                                                                    |
| Email Notifications              | ops_email_notification          | Actions                | Contains details about Email Notifications associated with tasks.                                                                                                    |
| Email Task Instances             | ops_exec_email                  | All Task Instanc<br>es | Contains details about Email task instances.                                                                                                    |
| Email Tasks                      | ops_task_email                  | Tasks                  | Contains details about Email tasks.                                                                                                    |
| Email Templates                  | ops_email_template              |                        | Contains details about Email templates.                                                                                                    |
| Exclusive Requests               | ops_exclusive_order             | Mutually Exclusi ve    | Contains any requests to run exclusively by a task instance.                                                                                                    |
| File Transfer Task Instances     | ops_exec_ftp                    | All Task Instanc<br>es | Contains details about File Transfer task instances.                                                                                                    |
| File Transfer Tasks              | ops_task_ftp                    | Tasks                  | Contains details about File Transfer tasks.                                                                                                    |
| Forecasts                        | ops_trigger_forecast            |                        | Contains details about trigger forecasts.                                                                                                    |
| Group Members                    | ops_user_grmember               | Security               | Contains relationship information between Universal Controller User Groups and Universal Controller Users; that is, which Users belong to which Groups. (Requires ops_admin or ops_user_admin role to run this report.) |
| Group Roles                      | ops_group_has_role              | Security               | Contains relationship information between Universal Controller User Groups and Roles; that is, which Groups have been assigned which Roles. (Requires op s_admin or ops_user_admin role to run this report.)            |
| Groups                           | ops_user_group                  | Security               | Contains details about Universal Controller User Groups. (Requires ops_admin or ops_user_admin role to run this report.)                                                                                                |
| History                          | ops_history                     |                        | Contains a history of task activity.                                                                                                    |
| License Instance History         | ops_license_exec_his tory       |                        | Contains statistics relating to the number of task instance executions.                                                                                                    |
| Linux/Unix Agent Clusters        | ops_unix_agent_clust<br>er      | Agent Clusters         | Contains details about Linux/Unix agent clusters.                                                                                                    |
| Linux/Unix Agents                | ops_unix_agent                  | Agents                 | Contains details about Linux/Unix agent resources.                                                                                                    |
| Linux<br>/Unix Agents In Cluster | ops_unix_agent_clust<br>er_join | Agent Clusters         | Shows relationship information between Unix agents and Unix agent clusters; that is, which agents belong to which clusters.                                                                                             |
| Linux/Unix Task Instances        | ops_exec_unix                   | All Task Instanc<br>es | Contains details about Linux/Unix task instances.                                                                                                    |
| Linux/Unix Tasks                 | ops_task_unix                   | Tasks                  | Contains details about Linux/Unix tasks.                                                                                                    |
| Local Custom Days                | ops_local_custom_day            | Calendars              | Contains details about defined Local Custom Days.                                                                                                    |
| Local Variables                  | ops_local_variable              | Variables              | Contains details about task and trigger variables (also called local variables), entered into the Variables tab on a task or trigger record.                                                                            |
| Manual Task Instances            | ops_exec_manual                 | All Task Instanc<br>es | Contains details about Manual task instances.                                                                                                    |
| Manual Tasks                     | ops_task_manual                 | Tasks                  | Contains details about Manual tasks.                                                                                                    |
| Manual Triggers                  | ops_trigger_manual              | All Triggers           | Contains Manual trigger records.                                                                                                    |
| Mutually Exclusive               | ops_task_to_exclusive           | Mutually Exclusi ve    | Contains relationship information between tasks and mutually exclusive tasks; that is, which tasks are mutually exclusive with each other.                                                                              |
| Notes                            | ops_note                        |                        | Contains details about Notes attached to Controller records.                                                                                                    |

| OMS Servers                           | ops_oms_server                   | Connections                   | Provides details about OMS Servers.                                                                                                    |
|---------------------------------------|----------------------------------|-------------------------------|----------------------------------------------------------------------------------------------------|
| Output                                | ops_exec_output                  | Task<br>Instances > Oth<br>er | Contains any output (such as STDOUT) attached to task instances.                                                                                                    |
| Outstanding Requests                  | ops_resource_order               | Virtual Resourc es            | Contains any outstanding requests for a resource by a task instance.                                                                                                    |
| PeopleSoft Connections                | ops_peoplesoft_conn<br>ection    | Connections                   | Contains PeopleSoft Connections records.                                                                                                    |
| PeopleSoft Parameters                 | ops_exec_peoplesoft<br>_rt_param | Task Instances<br>> Other     | Contains Parameter records associated with PeopleSoft task instances.                                                                                                    |
| PeopleSoft Parameters                 | ops_task_peoplesoft_<br>rt_param | Tasks > Other                 | Contains Parameter records associated with PeopleSoft tasks.                                                                                                    |
| PeopleSoft Task Instances             | ops_exec_peoplesoft              | All Task Instan<br>ces        | Contains details about PeopleSoft task instances.                                                                                                    |
| PeopleSoft Tasks                      | ops_task_peoplesoft              | Tasks                         | Contains details about PeopleSoft tasks.                                                                                                    |
| Permissions                           | ops_permission                   | Security                      | Contains details about Universal Controller Permissions assigned to Universal Controller Users and Groups. (Requires ops_admin or ops_user_admin role to run this report.) |
| Remote<br>File Monitor Task Instances | ops_exec_ftp_file_mo<br>nitor    | All Task Instanc<br>es        | Contains details about Remote File Monitor task instances.                                                                                                    |
| Remote File Monitor Tasks             | ops_task_ftp_file_mo<br>nitor    | Tasks                         | Contains details about Remote File Monitor tasks.                                                                                                    |
| Restartable Job Steps                 | ops_exec_zos_jobste<br>psui      | Task Instances  > Other       | Contains details about restartable job steps in a z/OS task.                                                                                                    |
| Restart Criteria                      | ops_exec_zos_rstrt_c<br>riteria  | Task Instances  > Other       | Contain information about z/OS task restart criteria.                                                                                                    |
| Restart Criteria                      | ops_task_zos_rstrt_cr<br>iteria  | Tasks > Other                 | Contain information about z/OS task restart criteria.                                                                                                    |
| SAP Connections                       | ops_sap_connection               | Connections                   | Contains SAP Connections records.                                                                                                    |
| SAP Task Instances                    | ops_exec_sap                     | All Task Instan<br>ces        | Contains details about SAP task instances.                                                                                                    |
| SAP Tasks                             | ops_task_sap                     | Tasks                         | Contains details about SAP tasks.                                                                                                    |
| Scripts                               | ops_script                       |                               | Contains Script records.                                                                                                    |
| Set Variables                         | ops_variable_action              | Actions                       | Contains details about Set Variable actions.                                                                                                    |
| SNMP Managers                         | ops_snmp_connection              | Connections                   | Contains SNMP Managers records.                                                                                                    |
| SNMP Notifications                    | ops_snmp_notification            | Actions                       | Contains SNMP notifications defined for Tasks.                                                                                                    |
| SQL Task Instances                    | ops_exec_sql                     | All Task Instanc<br>es        | Contains details about SQL task instances.                                                                                                    |
| SQL Tasks                             | ops_task_sql                     | Tasks                         | Contains details about SQL tasks.                                                                                                    |
| Step Conditions                       | ops_exec_zos_stepc<br>ond        | Task Instances  > Other       | Contains details about z/OS task instance step conditions.                                                                                                    |
| Step Conditions                       | ops_task_zos_stepco<br>nd        | Tasks > Other                 | Contains details about z/OS task step conditions                                                                                                    |

|                                     | -                              |                           | -                                                                                                    |
|-------------------------------------|--------------------------------|---------------------------|----------------------------------------------------------------------------------------------------|
| Stored Procedure Paramet ers        | ops_exec_stored_pro<br>c_param | Task Instances > Other    | Contains Parameter records associated with Stored Procedure task instances.                                                                                          |
| Stored Procedure Paramet ers        | ops_stored_proc_par<br>am      | Tasks > Other             | Contains Parameter records associated with Stored Procedure tasks.                                                                                                   |
| Stored Procedure Task Ins tances    | ops_exec_stored_proc           | All Task Instanc<br>es    | Contains details about Stored Procedure task instances.                                                                                                    |
| Stored Procedure Tasks              | ops_task_stored_proc           | Tasks                     | Contains details about Stored Procedure tasks.                                                                                                    |
| System Monitor Task Insta nces      | ops_exec_system_m<br>onitor    | All Task Instanc<br>es    | Contains details about System Monitor task instances.                                                                                                    |
| System Monitors                     | ops_task_system_mo<br>nitor    | Tasks                     | Contains details about System Monitor tasks.                                                                                                    |
| System Operations                   | ops_zos_step_action<br>_sysop  | Step Actions              | Contains details about z/OS System Operation step actions.                                                                                                    |
| System Operations                   | ops_system_operation           | Actions                   | Contains details about System Operation actions.                                                                                                    |
| Task Instance Run Criteria          | ops_exec_run_criteria          | Task Instances<br>> Other | Contains run criteria information for task instances within Workflows.                                                                                               |
| Task Instance Virtual Reso<br>urces | ops_exec_to_resource           | Virtual Resourc es        | Contains relationship information between Virtual resources and task instances; that is, which task instances are assigned to which Virtual Resources.               |
| Task Monitor Components             | ops_trigger_compone<br>nt_tm   | Triggers                  | Contains details about Task Monitor components of Composite Triggers.                                                                                                |
| Task Monitor Task Instanc es        | ops_exec_monitor               | All Task Instanc<br>es    | Contains details about Task Monitor task instances.                                                                                                    |
| Task Monitor Tasks                  | ops_task_monitor               | Tasks                     | Contains details about Task Monitor tasks.                                                                                                    |
| Task Monitor Triggers               | ops_trigger_tm                 | All Triggers              | Contains details about Task Monitor triggers.                                                                                                    |
| Task Run Criteria                   | ops_task_run_criteria          | Tasks > Other             | Contains run criteria information for tasks within Workflows.                                                                                                    |
| Task Virtual Resources              | ops_task_to_resource           | Virtual Resourc es        | Contains relationship information between Virtual resources and tasks; that is, which tasks are assigned to which Virtual Resources.                                 |
| Temporary Triggers                  | ops_trigger_temp               | All Triggers              | Contains details about Temporary triggers.                                                                                                    |
| Time Components                     | ops_trigger_compone<br>nt_time | Triggers                  | Contains details about Time components of Composite Triggers.                                                                                                    |
| Time Triggers                       | ops_trigger_time               | All Triggers              | Contains details about Time triggers.                                                                                                    |
| Timer Task Instances                | ops_exec_sleep                 | All Task Instanc<br>es    | Contains details about Timer task instances.                                                                                                    |
| Timer Tasks                         | ops_task_sleep                 | Tasks                     | Contains details about Timer tasks.                                                                                                    |
| Universal Command Task I nstances   | ops_exec_indesca               | All Task Instanc<br>es    | Contains details about Universal Command task instances.                                                                                                    |
| Universal Command Tasks             | ops_task_indesca               | Tasks                     | Contains details about Universal Command tasks.                                                                                                    |
| Universal Task Instances            | ops_exec_universal             | All Task Instanc<br>es    | Contains details about Universal task instances.                                                                                                    |
| Universal Tasks                     | ops_task_universal             | Tasks                     | Contains details about Universal tasks.                                                                                                    |
| Universal Template Field C hoices   | ops_unv_tmplt_field_<br>choice | Universal<br>Templates    | Contains details about Universal Template Field Choices. (Requires ops_admin, ops_universal_template_admin, or ops_universal_template_view role to run this report.) |

| Universal Template Fields            | ops_unv_tmplt_field            | Universal<br>Templates    | Contains details about Universal Template Fields. (Requires ops_admin, ops_universal_template_admin, or ops_universal_template_view role to run this report.) |
|--------------------------------------|--------------------------------|---------------------------|----------------------------------------------------------------------------------------------------|
| Universal Templates                  | ops_unv_tmplt                  | Universal<br>Templates    | Contains details about Universal Templates. (Requires ops_admin, ops_universal_template_admin, or ops_universal_template_view role to run this report.)       |
| User Roles                           | ops_user_has_role              | Security                  | Contains details about Users and Roles, including which Users have which Roles. (Requires ops_admin or ops_user_admin role to run this report.)               |
| Users                                | ops_user                       | Security                  | Contains details about User records. (Requires ops_admin or ops_user_admin role to run this report.)                                                          |
| Variable Monitor Compone nts         | ops_trigger_compone<br>nt_vm   | Triggers                  | Contains details about Variable Monitor components of Composite Triggers.                                                                                     |
| Variable Monitor Task Inst<br>ances  | ops_exec_variable_m<br>onitor  | All Task Instanc<br>es    | Contains details about Variable Monitor task instances.                                                                                                    |
| Variable Monitor Tasks               | ops_task_variable_m<br>onitor  | Tasks                     | Contains details about Variable Monitor tasks.                                                                                                    |
| Variable Monitor Triggers            | ops_trigger_vm                 | All Triggers              | Contains details about Variable Monitor triggers.                                                                                                    |
| Variables                            | ops_variable                   | Variables                 | Contains details about Global variables, entered by selecting Variables from the Navigator.                                                                   |
| Virtual Resources                    | ops_virtual_resource           | Virtual Resourc<br>es     | Contains details about Virtual resource records.                                                                                                    |
| Web Service Task Instanc es          | ops_exec_web_servi<br>ce       | All Task Instanc<br>es    | Contains details about Web Service task instances.                                                                                                    |
| Web Service Tasks                    | ops_task_web_service           | Tasks                     | Contains details about Web Service tasks.                                                                                                    |
| Widgets                              | ops_widget                     |                           | Contains details about Widgets.                                                                                                    |
| Windows Agent Clusters               | ops_windows_agent_<br>cluster  | Agent Clusters            | Contains details about Windows agent clusters.                                                                                                    |
| Windows Agents                       | ops_windows_agent              | Agents                    | Contains details about Windows agents.                                                                                                    |
| Windows Agents In Cluster            | ops_win_agent_clust<br>er_join | Agent Clusters            | Shows relationship information between Windows agents and Windows agent clusters; that is, which agents belong to which clusters.                             |
| Windows Task Instances               | ops_exec_windows               | All Task Instanc<br>es    | Contains details about Windows task instances.                                                                                                    |
| Windows Tasks                        | ops_task_windows               | Tasks                     | Contains details about Windows tasks.                                                                                                    |
| Workflow Task Dependenci<br>es       | ops_task_workflow_e<br>dge     | Tasks > Other             | Contains information about the conditions specified between tasks within workflows.                                                                           |
| Workflow Task Instance D ependencies | ops_exec_workflow_<br>edge     | Task Instances  > Other   | Contains information about the conditions specified between task instances within workflows.                                                                  |
| Workflow Task Instances              | ops_exec_workflow              | All Task Instanc<br>es    | Contains details about Workflow task instances.                                                                                                    |
| Workflow Task Instance Ve rtices     | ops_exec_workflow_v<br>ertex   | Task Instances<br>> Other | Contains relationship information between workflows instances and task instances; that is, which tasks are running in which workflows.                        |
| Workflow Task Vertices               | ops_task_workflow_v<br>ertex   | Tasks > Other             | Contains relationship information between tasks and workflows; that is, which tasks are in which workflows.                                                   |
| Workflow Tasks                       | ops_task_workflow              | Tasks                     | Contains details about Workflow tasks.                                                                                                    |
| z/OS Agents                          | ops_zos_agent                  | Agents                    | Contains details about z/OS agents.                                                                                                    |
| z/OS Task Instances                  | ops_exec_zos                   | All Task Instanc es       | Contains details about z/OS task instances.                                                                                                    |

z/OS Tasks

ops\_task\_zos Tasks

#### Contains details about z/OS tasks.

# All Task Instances Table (ops\_exec)

The Universal Controller All Task Instances table (ops\_exec) contains all available data about executed task instances.

| Field<br>Name                        | Description                                                                                                    |
|--------------------------------------|----------------------------------------------------------------------------------------------------|
| Agent                                | For Agent-based tasks, the name of the Agent.                                                                                                    |
| Agent<br>Acquired                    | System-supplied; For internal processing only.                                                                                                    |
| Agent<br>Cluster<br>Acquired         | System-supplied; For internal processing only.                                                                                                    |
| All<br>Depende<br>ncies<br>Cleared   |                                                                                                    |
| Attempt                              | A counter that keeps track of the number of times this task instance was attempted.                                                                                                    |
| Average<br>Estimate<br>d End<br>Time | System-supplied.                                                                                                    |
| Calendar                             | Calendar that defines the business days, holidays, and other special days that determine the run dates for the task(s) specified in the trigger.                                                                                                    |
|                                      | Select a Calendar from the drop-down list of all existing Calendars. To display detailed information about a selected calendar, click the Details icon next to the Calendar field.                                                                                                    |
| Class                                | Type of task instance, such as Timer task instance or Workflow task instance.                                                                                                    |
| CP<br>Duration                       | Optional; Allows you to override the estimated Critical Path Duration of the task when running in a Workflow; used in conjunction with the #CP Duration Unit field. In most cases, this field should be left blank, which implies that the Controller will estimate the Critical Path Duration based on historical executions. Valid values are any integer equal to or greater than 0. Variables and Functions are supported. |
| CP<br>Duration<br>Unit               | Type of CP Duration; used in conjunction with the #CP Duration field. For example, for a CP Duration of two minutes, specify 2 in the #CP Duration field and select <b>Minutes</b> in this field.<br>Options:<br>• Seconds<br>• Minutes<br>• Hours                                                                                                    |
|                                      | Default is Minutes.                                                                                                    |
| CPU<br>Time                          | System-supplied; Amount of CPU time the task took to run.                                                                                                    |
| Created                              | Date and time when the task instance was created.                                                                                                    |

| Created by                               | User ID of the user who created the task.                                                                                                    |
|------------------------------------------|----------------------------------------------------------------------------------------------------|
| Credenti<br>als<br>(credenti<br>als)     | Credentials under which an Agent runs this task. These Credentials override any Credentials provided in the Agent Details for any Agent running this task.                                                                                                    |
| Credenti<br>als<br>(credenti<br>als_var) | The variable specified in the login credentials field, if enabled.                                                                                                    |
| Credenti<br>als<br>Variable              | Indication of whether the Credentials field is a reference field for selecting a specific Credential (unchecked) or a text field for specifying the Credential as a variable (checked). Use the format:<br>\${variable name}                                                                                                    |
|                                          | The variable must be a supported type as described in Variables and Functions.                                                                                                    |
|                                          | Note                                                                                                    |
|                                          | When updating multiple Tasks, to change from using a Credentials reference to using a Credentials variable, you must change the <b>Credentials Variable</b> field to <b>Yes</b> and specify the Credentials variable in the <b>Credentials Unresolved</b> field. Conversely, to change from using a Credentials variable to using a Credentials reference, you must change the <b>Credentials Variable</b> field to <b>No</b> and specify the Credentials reference in the <b>Credentials</b> field.                                                                                         |
| Critical                                 | If enabled (checked), the Controller calculates the Critical Path of this Workflow and, by default, displays it in the Workflow Monitor. You can toggle between the normal view and the Critical Path view by using the Toggle Critical Path View icon on the Workflow Monitor toolbar.                                                                                                    |
|                                          | If disabled (unchecked), the Controller does not calculate the Critical Path of this Workflow and display it in the Workflow Monitor, and the Toggle Critical Path View icon on the Workflow Monitor toolbar is disabled.                                                                                                    |
|                                          | Note<br>This field displays only if the Critical Path Calculations Permitted Universal Controller system property is set to true.                                                                                                    |
|                                          | Important                                                                                                    |
|                                          | <ul> <li>When restoring a Workflow Details Version, the Calculate Critical Path setting (enabled or disabled) will be preserved.</li> <li>When promoting a Workflow record or importing (list or bulk) Workflow Details: <ul> <li>Critical Path Calculations Permitted setting will not change.</li> <li>Calculate Critical Path, if enabled, will be disabled.</li> </ul> </li> <li>If the database is "dropped" for any reason: <ul> <li>Critical Path Calculations Permitted will be set to false.</li> <li>Calculate Critical Path, if enabled, will be disabled.</li> </ul> </li> </ul> |
| Current<br>Retry<br>Count                | System-supplied; Displays, only for a running task instance, the current number of times that the Controller has retried the task after it first went to failure status.                                                                                                    |
| Delay<br>Duration                        | Number of days, hours, minutes, and seconds to delay after starting the task.                                                                                                    |

| Delay<br>Duration<br>In      | Number of seconds to delay after starting the task.                                                                                                    |                   |                                                                                                    |    |  |  |
|------------------------------|----------------------------------------------------------------------------------------------------|-------------------|----------------------------------------------------------------------------------------------------|----|--|--|
| Seconds<br>Delay<br>On Start | Amount of time to delay the start of a task, after it has been launched, from the time that it is eligible to start; that is, all dependencies have been met.                                                                                                    |                   |                                                                                                    |    |  |  |
| Duration                     | Svs                                                                                                    | tem-supplied: Ar  | nount of time the task took to run.                                                                                                    |    |  |  |
| Duration<br>in<br>Seconds    | Amount of time, in seconds, the task instance took to run.                                                                                                    |                   |                                                                                                    |    |  |  |
| Early<br>Finish              | Fini                                                                                                    | sh Type). To det  | e task instance finishes before the time or period specified, the task instance is flagged as early. You can specify a time or duration to determine an early finish (see #Early<br>ermine whether a task instance finished early, open the task instance and locate the #Finished Early field; the field is checked if the instance finished before the specified tir<br>g as expected. This field only appears on the task instance if the user added Early Finish specifications to the task definition. | ne |  |  |
| Early<br>Finish<br>Duration  | lf #E                                                                                                    | Early Finish Type | e = Duration; Shortest amount of time this task instance should take to run. You can specify any combination of hours, minutes, and seconds.                                                                                                    |    |  |  |
| Early<br>Finish<br>Time      | If #Early Finish Type = Time; Time before which the task finish time is considered early. That is, enter a time at which the task should still be running. Use HH:MM, 24-hour time.                                                                                                    |                   |                                                                                                    |    |  |  |
| Early<br>Finish<br>Type      | <ul> <li>Required if #Early Finish is enabled.</li> <li>Options:</li> <li>Time - Flag the task if it finishes before the specified time (see #Early Finish Time).</li> <li>Duration - Flag the task if it finishes a certain amount of time before the programmed finish time (see #Early Finish Duration). The task must have a specific finish time.</li> <li>Average Duration - Flag the task if it finishes before the average duration (see Average Instance Time) for the task, less an offset (see Early Finish Offset Type), if specified</li> </ul> |                   |                                                                                                    |    |  |  |
| End<br>Time                  | Sys                                                                                                    | tem-supplied; Da  | ate and time the task instance completed                                                                                                    |    |  |  |
| Exclude<br>Backup            | Specification for whether the task instance can be excluded from a backup when being purged by retention duration.                                                                                                    |                   |                                                                                                    |    |  |  |
| Exclusiv<br>e State          |                                                                                                    |                   |                                                                                                    |    |  |  |
|                              | 1                                                                                                    | INITIAL           | The initial state. This is the default value at launch time.                                                                                                    |    |  |  |
|                              | 2                                                                                                    | REQUESTE<br>D     | When the task requests its mutually exclusive requirements, the Exclusive state becomes Requested.                                                                                                    |    |  |  |
|                              | 3                                                                                                    | ACQUIRED          | When all of the requested mutually exclusive requirements are met and acquired by the server, the Exclusive state becomes Acquired.                                                                                                    |    |  |  |
|                              | 4                                                                                                    | RETURNED          | When the task completes, the server returns the acquired mutually exclusive requirements and the Exclusive state becomes Returned.                                                                                                    |    |  |  |
|                              | 5                                                                                                    | CLEARED           | When the Clear Exclusive command is run, the server cancels or returns the mutually exclusive requirements and the Exclusive state becomes Cleared.                                                                                                    |    |  |  |

| Executio<br>n User                  | System-supplied; If the task was launched manually, the ID of the user who launched it.                                                                                                    |
|-------------------------------------|----------------------------------------------------------------------------------------------------|
| Exit<br>Code                        | The exit code, if any, returned by the process.                                                                                                    |
| Finished<br>Early                   | System-supplied; This field is flagged if the task finished earlier than the time specified in the Early Finish fields.                                                                                                    |
| Finished<br>Late                    | System-supplied; This field is flagged if the task finished later than the time or duration specified in the Late Finish fields.                                                                                                    |
| Forced<br>Finished                  | True or False. Indicates whether the task instance was force-finished.                                                                                                    |
| Hold<br>Reason                      | Information about why the task will be put on hold when it starts.                                                                                                    |
| Hold on<br>Start                    | If enabled, when the task is launched it appears in the Activity Monitor with a status of Held. The task runs when the user releases it.                                                                                                    |
| Hold<br>Resourc<br>es On<br>Failure | If enabled, the task instance will continue to hold Renewable resources if the task instance fails.                                                                                                    |
| IO Other                            | Total input/output operations for this task.                                                                                                    |
| IO Reads                            | Total input/output reads for this task.                                                                                                    |
| IO Writes                           | Total input/output writes for this task.                                                                                                    |
| Instance<br>Name                    | Name of the task instance.                                                                                                    |
| Instance<br>Referenc<br>e Id        | System-supplied; the Controller increments this number each time the task is run.                                                                                                    |
| Invoked<br>by                       | <ul> <li>System-supplied; How the task instance was launched. One of the following:</li> <li>Trigger: (Trigger Name)<br/>Instance was launched by the named trigger.</li> <li>Workflow: (Workflow Name)<br/>Instance was launched by the named workflow.</li> <li>Manually Launched<br/>Instance was launched by a user. To determine the name of the user: <ul> <li>From the Activity Monitor or Task Instances list, click the task instance name to open the record.</li> <li>The Execution User field identifies the user who launched the task instance.</li> </ul> </li> </ul> |
| Late<br>Finish                      | If enabled, and if the task instance finishes after the time or period specified, the task instance is flagged as late. You can specify a time or duration to determine a late finish (see #Late Finish Type). To determine whether a task instance finished late, open the task instance and locate the #Finished Late field; the field is checked if the instance finished after the specified time or lasted longer than expected. This field only appears on the task instance if the user specified a Late Finish in the task definition.                                       |
| Late<br>Finish<br>Duration          | If #Late Finish Type = Duration; Longest amount of time this task instance should take to run. You can specify any combination of hours, minutes, and seconds.                                                                                                    |

| Late<br>Finish<br>Time               | If #Late Finish Type = Time; Time after which the task finish time is considered late. Use HH:MM, 24-hour time.                                                                                                    |
|--------------------------------------|----------------------------------------------------------------------------------------------------|
| Late<br>Finish<br>Type               | <ul> <li>Required if Late Finish is enabled.</li> <li>Options: <ul> <li>Time - Flag the task if it finishes after the specified time (see Late Finish Time).</li> <li>Duration - Flag the task if it finishes a certain amount of time after the programmed finish time (see Late Finish Duration). The task must have a specific finish time.</li> <li>Average Duration - Flag the task if it finishes after the average duration (see Average Instance Time) for the task, less an offset (see Late Finish Offset Type), if specified</li> </ul> </li> </ul> |
| Late<br>Start                        | If enabled, and if the task instance starts after the time or period specified, the task instance is flagged as late. You can specify a time or duration to determine a late start (see #Late Start Type). To determine whether a task instance started late, open the task instance and locate the #Started Late field; the field is checked if the instance started after the specified time. The #Started Late field displays in the task instance Details only if the user specified a Late Start in the task Details.                                     |
| Late<br>Start<br>Duration            | If Late Start Type is Duration, use this to specify the longest amount of time this task instance can wait before starting. You can specify any combination of hours, minutes, and seconds.                                                                                                    |
| Late<br>Start<br>Time                | If #Late Start Type = Time; Time after which the task start time is considered late. Use HH:MM, 24-hour time.                                                                                                    |
| Late<br>Start<br>Type                | Required if #Late Start is enabled.<br>Options:<br>• Time - Flag the task if it starts after the specified time.<br>• Duration - Flag the task if it starts a certain amount of time after the programmed start time. The task must have a specific start time.                                                                                                    |
| Longest<br>Estimate<br>d End<br>Time | System-supplied.                                                                                                    |
| Maximu<br>m<br>Retries               | User-defined; maximum number of times that the Controller should retry this task after it has started and gone to a failed state.                                                                                                    |
| Member<br>of<br>Business<br>Services | User-defined; allows you to select one or more Business Services that this record belongs to.<br>If the Business Service Visibility Restricted Universal Controller system property is set to true, depending on your assigned (or inherited) Permissions or Roles, Business Services available for selection may be restricted.                                                                                                    |
| Memory<br>Peak                       | The peak amount of memory used during the execution of this task instance.                                                                                                    |
| Memory<br>Used                       | The amount of memory used during the execution of this task instance.                                                                                                    |
| Operatio<br>nal<br>Memo              | User-defined operational memo.                                                                                                    |

| Predece<br>ssors<br>Satisfied<br>Time | he time in which all predecessor dependencies have been satisfied for the task instance.                                                                                                    |                     |                                                                                                    |  |  |
|---------------------------------------|----------------------------------------------------------------------------------------------------|---------------------|----------------------------------------------------------------------------------------------------|--|--|
| Progress                              | Indicates the workflow progress in terms of completed tasks: success, finished, or skipped. (A sub-workflow within a workflow counts as one task.) For example, 5/10 indicates that 5 of 10 tasks within the workflow have completed. |                     |                                                                                                    |  |  |
| Projecte<br>d End<br>Time             | System-supplied; projected end time of the task instance.                                                                                                    |                     |                                                                                                    |  |  |
| Queued<br>Time                        | Syst                                                                                                    | tem-supplied; the   | e time that the task was queued for processing.                                                                                                    |  |  |
| Resolve<br>Name<br>Immediat<br>ely    | Instance Name of the task instance that will be resolved immediately at trigger/launch time.                                                                                                    |                     |                                                                                                    |  |  |
| Resourc<br>es<br>Consum<br>ed         | System-supplied; For internal processing only.                                                                                                    |                     |                                                                                                    |  |  |
| Resourc<br>e State                    |                                                                                                    |                     | resource being used by a task instance.<br>the same process each time it launches a task on a resource and the resource goes through the same series of states: |  |  |
|                                       | 1                                                                                                    | INITIAL             | The initial state. This is the default value at launch time.                                                                                                    |  |  |
|                                       | 2                                                                                                    | REQUESTE<br>D       | When the task requests the resources it needs, the Resource state becomes Requested.                                                                            |  |  |
|                                       | 3                                                                                                    | ACQUIRED            | When all of the requested resources are available and acquired by the server, the Resource state becomes Acquired.                                              |  |  |
|                                       | 4                                                                                                    | RETURNED            | When the task completes, the server returns the resources it was using, and the Resource state becomes Returned.                                                |  |  |
| Retentio<br>n Time                    | Spe                                                                                                    | cification that the | e task instance launched by a trigger is eligible to be purged from the database as soon as the retention duration time specified in the trigger has been met.  |  |  |
| Retry<br>Indefinite<br>Iy             | User-defined; indicates whether the Controller should continue trying indefinitely to run this task. If you enable this field, it overrides any value placed in the #Maximum Retries field.                                           |                     |                                                                                                    |  |  |
| Retry<br>Interval<br>(Second<br>s)    | User-defined; number of seconds between each retry.                                                                                                    |                     |                                                                                                    |  |  |
| Run<br>Called                         | (Internal property.)                                                                                                    |                     |                                                                                                    |  |  |
| Run<br>Criteria<br>Run<br>Time        | Indicates that run-time run criteria was specified for the task.                                                                                                    |                     |                                                                                                    |  |  |

| Run<br>Criteria<br>Trigger<br>Time    | Indicates that trigger-time run criteria was specified for the task.                                                                                                    |
|---------------------------------------|----------------------------------------------------------------------------------------------------|
| Security<br>Name                      | The task name.                                                                                                    |
| Shortest<br>Estimate<br>d End<br>Time | System-supplied.                                                                                                    |
| Start<br>Time                         | System-supplied; the date and time that the task started.                                                                                                    |
| Started<br>Late                       | System-supplied; This field is flagged if the task started later than the time specified in the Late Start fields.                                                               |
| State<br>Changed<br>Time              | The last time the task instance changed status.                                                                                                    |
| Status                                | System-supplied; Provides additional information, if any, about the status of the task.                                                                                          |
| Status<br>Descripti<br>on             | System-supplied; Provides additional information, if any, about the status of the task.                                                                                          |
| Status<br>History                     | History of all statuses that the task instance has gone through.                                                                                                    |
| Sys id                                | Unique system identifier associated with a task instance.                                                                                                    |
| Task                                  | User-defined name of this task (Maximum = 255 alphanumeric characters); variables supported. It is the responsibility of the user to develop a workable naming scheme for tasks. |
| Task<br>Descripti<br>on               | User-supplied description of this record.                                                                                                    |
| Task<br>Priority                      | Priority of this task instance, as set by the user via the Set Priority command. Options are: High, Medium, Low.                                                                 |

| Time<br>Wait<br>State             | Current status of the wait/delay options for a task instance.<br>When the Controller launches a task with wait/delay options, the time wait status will transition through a series of states:                                                         |                           |                                                                                                    |  |  |  |  |  |  |
|-----------------------------------|----------------------------------------------------------------------------------------------------|---------------------------|----------------------------------------------------------------------------------------------------|--|--|--|--|--|--|
|                                   | 1                                                                                                    | INITIAL                   | The initial state. This is the default value at launch time.                                                                                                    |  |  |  |  |  |  |
|                                   | 2                                                                                                    | EXECUTING WAIT            | When the task instance is waiting to start, the Time Wait state becomes Executing Wait.                                                                                |  |  |  |  |  |  |
|                                   | 3                                                                                                    | COMPLETED WAIT            | When the wait to start requirement is met, the Time Wait state becomes Completed Wait.                                                                                 |  |  |  |  |  |  |
|                                   | 4                                                                                                    | EXECUTING<br>DELAY        | When the task instance is delayed on start, the Time Wait state becomes Executing Delay.                                                                               |  |  |  |  |  |  |
|                                   | 5                                                                                                    | COMPLETED<br>DELAY        | When the delay on start requirement is met, the Time Wait state becomes Completed Delay.                                                                               |  |  |  |  |  |  |
|                                   | 6                                                                                                    | CLEARED                   | When the task instance no longer has a time wait requirement (for example, from issuing the Clear Time Wait/Delay command), the Time Wait state becomes Cleared.       |  |  |  |  |  |  |
| Trigger                           | Nan                                                                                                    | ne used within the Contr  | roller to identify this trigger. It can contain a maximum of 255 alphanumerics. It is the responsibility of the user to develop a workable naming scheme for triggers. |  |  |  |  |  |  |
| Trigger<br>Time                   | Date                                                                                                    | e and time (current or us | ser-selected) when the trigger launches its tasks.                                                                                                    |  |  |  |  |  |  |
| Туре                              | Тур                                                                                                    | e of task instance.       |                                                                                                    |  |  |  |  |  |  |
| Universal<br>Template             | lf Ty                                                                                                    | /pe = Universal; Name c   | of the Universal Template on which the Universal Task Type is based.                                                                                                   |  |  |  |  |  |  |
| Updated                           | Date                                                                                                    | e and time this record w  | as last updated.                                                                                                    |  |  |  |  |  |  |
| Updated<br>by                     | Use                                                                                                    | r who last updated this   | record.                                                                                                    |  |  |  |  |  |  |
| Updates                           | Nun                                                                                                    | nber of updates that hav  | re been made to the task record.                                                                                                    |  |  |  |  |  |  |
| User<br>Defined<br>Field 1        | First of two possible user-defined fields that displays in the General Information section of the task instance Details.                                                                                                    |                           |                                                                                                    |  |  |  |  |  |  |
| User<br>Defined<br>Field 2        | Second of two possible user-defined fields that displays in the General Information section of the task instance Details.                                                                                                    |                           |                                                                                                    |  |  |  |  |  |  |
| User<br>Estimate<br>d End<br>Time | System-supplied; If the user entered information into the User Estimated Duration field in the task definition, the Controller uses this information to calculate an end time for the task instance, based on the date/time the task instance started. |                           |                                                                                                    |  |  |  |  |  |  |
| UUID                              | Univ                                                                                                    | versally Unique Identifie | r of this task instance.                                                                                                    |  |  |  |  |  |  |
| Vertex Id                         | Eac                                                                                                    | h task within a workflow  | has a unique vertex ID, which distinguishes it from other tasks of the same name, if any.                                                                              |  |  |  |  |  |  |
| Virtual<br>Resourc<br>e Priority  | Priority for acquiring a resource for this task instance.                                                                                                    |                           |                                                                                                    |  |  |  |  |  |  |

| Wait<br>Day<br>Constrai<br>nt     | Specification for whether or not to advance the wait time to another day.                                                        |
|-----------------------------------|----------------------------------------------------------------------------------------------------|
| Wait<br>Duration                  | Number of days, hours, minutes, and seconds to wait before starting the task.                                                    |
| Wait<br>Duration<br>In<br>Seconds | Number of seconds to wait before starting the task.                                                                              |
| Waited<br>for<br>Exclusive        | Indicates that the task instance could not run exclusively immediately and went into an Exclusive Wait state.                    |
| Waited<br>for<br>Resourc<br>es    | Indicates that the task instance could not get resources immediately and went into a resource wait state.                        |
| Wait<br>Time<br>(HH:MM)           | Number of hours and minutes to wait before starting the task.                                                                    |
| Wait To<br>Start                  | Amount of time to wait before starting a task from the time that it was launched.                                                |
| Wait<br>Until<br>Time             | Amount of time calculated to wait before the task was started.                                                                   |
| Workflow                          | Name of the workflow, if appropriate.                                                                                            |
| Workflow<br>Definition            | Name of the parent workflow task definition.                                                                                     |
| Workflow<br>Only                  | Specification for whether or not to apply the Wait To Start and Delay On Start specifications only if the task is in a Workflow. |
| Workflow<br>Start<br>Time         | Start time of the parent workflow task instance.                                                                                 |

# Widgets

- Overview
- Types of Widgets
- Creating a Widget
- System Widgets
  - System Widget Details
  - System Widget Details Field Descriptions
  - System Details Widget Preview
- Activity Widgets
  - Composite Widgets
  - Activity Widget Details
  - Activity Widget Details Field Descriptions
  - Activity Widget Preview
- Report Widgets
  - Report Widget Details
  - Report Widget Details Field Descriptions
  - Report Widget Preview
- Additional Details

### Overview

Widgets are graphic and/or alphanumeric displays of of real-time, dynamic information about Universal Controller, the jobs it is running, and the environment in which it is operating.

Some Widgets are provided by the Controller, and you can create as many other Widgets as desired. You can add any Widget to any dashboard except the Home Dashboard.

## **Types of Widgets**

There are three type of Widgets:

- System Widgets
- Activity Widgets
- Report Widgets

## Creating a Widget

Note

You can create Widgets (Activity Widgets and Report Widgets only; System Widgets cannot be created) only if you have been assigned the ops\_admin, ops\_report\_admin, or ops\_widget\_admin role; otherwise, the **New** button does not display at the top of the Widgets list.

| Name         Widget Type *         Description           Image: Agent Status         System         Pie chart for agent statistics           Cluster Node Status         System         Pie chart for cluster           OMS Server Status         System         Pie chart for Cluster           System Details         System         Displays a number of           Active Task Instances By Status         System         Bar chart for active to                                                                                                    | Updated B tatuses. ops system node statuses. ops system node statuses. ops system statuses. ops system statuses. ops system ops statuses. ops system status instances grouped by task instance status. ops system ops admin inished ops admin us ops admin ops admin ops a | 2014-06-24 20:00:00-0400           m         2014-06-24 20:00:00-0400           m         2014-06-24 20:00:00-0400           m         2014-06-24 20:00:00-0400           m         2014-06-24 20:00:00-0400           m         2014-06-24 20:00:00-0400           m         2014-06-24 20:00:00-0400           m         2014-06-24 20:00:00-0400           2014-06-24 20:00:00-0400         2014-08-17:13:55-0400           2014-08-17:13:39-0400         2014-08-18:11:34:35:0-0400           2014-08-11:13:45:50-0400         2014-07:17:11:41:46-0400                                                                                                    |
|----------------------------------------------------------------------------------------------------|----------------------------------------------------------------------------------------------------|----------------------------------------------------------------------------------------------------|
| Agent Status     System     Pie chart for agent st       Cluster Node Status     System     Pie chart for Oluster       OMS Server Status     System     Pie chart for Oluster       OMS Details     System     Displays a nutrit for Oluster       System Details     System     Bar chart for Oluster       Active Task Instances By Status     System     Bar chart for active t       Skipped     Activity     Activity - Skipped       Problem     Activity     Activity - Skipped       Success/Finished     Activity     Activity - Problem       Sak Activity Status     Activity     Task Activity by status       Failed     Activity     Activity - Heid/Action       Pending     Activity     Activity - Heid/Action       Running     Activity     Activity - Pending                                                                                                    | Updated B           tatuses.         ops.syster           node statuses.         ops.syster           rever statuses         ops.syster           f system details including version, database, and memory information.         ops. syster           task instances grouped by task instance status.         ops.syster           task instances grouped by task instance type.         ops.admin           ops.admin         ops.admin           use         ops.admin           name         ops.admin           ster         ops.admin           name         ops.admin           ops.admin         ops.admin                                                                                                    | by         Updated         Image: Constraint of the second second |
| Cluster Node Status         System         Pie chart for ONS se           OMS Server Status         System         Displays a number of           System Details         System         Displays a number of           Active Task instances By Status         System         Bar chart for active t           Skipped         Activity         Activity - Skipped           Problem         Activity         Activity - Skipped           Skipped         Activity         Activity - Problem           Skipped         Activity         Activity - Problem           Skipped         Activity         Task Activity Status           Skipped         Activity         Task Activity status           Failed         Activity         Task Activity Status           Failed         Activity         Activity - Hed/Action           Pending         Activity         Activity - Hed/Action           Pending         Activity         Activity - Running                                                                                                    | node statuses. ops. syster<br>sver statuses. ops. syster<br>f system details including version, database, and memory information. ops. syster<br>task instances grouped by task instance status. ops. syster<br>task instances grouped by task instance type. ops. admin<br>inlinend ops. admin<br>us ops.admin<br>n Required ops. admin<br>ops. admin                                                                                                    | m 2014-06-24 20:00:00 -0400<br>m 2014-06-24 20:00:00 -0400<br>m 2014-06-24 20:00:00 -0400<br>m 2014-06-24 20:00:00 -0400<br>m 2014-06-24 20:00:00 -0400<br>2014-07:17 11:57:28 -0400<br>2014-08-12 15:54:55 -0400<br>2014-08-10 17:13:39 -0400<br>2014-08-11 13:43:50 -0400<br>2014-07:17 11:14:148 -0400<br>2014-07:17 11:56:48 -0400                                                                                                    |
| OMS Server Status         System         Pie chart for OMS se           System Details         System         Displays a number of           Active Task Instances By Status         System         Bar chart for active t           Active Task Instances By Status         System         Bar chart for active t           Skipped         Active Task Instances By Type         System           Broblem         Activity         Activity           Problem         Activity         Activity - Skipped           Success/Finished         Activity         Activity - Success/Finished           Failed         Activity         Task Activity status           Failed         Activity         Activity - Hed/Action           Pending         Activity         Activity - Hed/Action           Running         Activity         Activity - Pending                                                                                                    | rrver statuses. ops.syster<br>f system details including version, database, and memory information. ops syster<br>task instances grouped by task instance status. ops. syster<br>task instances grouped by task instance type. ops. sdmin<br>inshed<br>us<br>us<br>negative<br>task instances grouped by task instance type.<br>ops. admin<br>inshed<br>status<br>inshed<br>us<br>us<br>us<br>us<br>us<br>us<br>us<br>us<br>us<br>us<br>us<br>us<br>us                                                                                                    | m 2014-06-24 20:00:00 -0400<br>m 2014-06-24 20:00:00 -0400<br>m 2014-06-24 20:00:00 -0400<br>m 2014-06-24 20:00:00 -0400<br>2014-07:17 11:57:28 -0400<br>2014-08-12 15:54:55 -0400<br>2014-08-10 23:28:05 -0400<br>2014-08-11 31:43:50 -0400<br>2014-07:17 11:41:48 -0400                                                                                                    |
| OMS Server Status         System         Pie chart for OMS set           System Details         System         Displays a number of           Active Task Instances By Status         System         Bar chart for active t           Skipped         Active Task Instances By Type         System         Bar chart for active t           Skipped         Activity         Activity         Activity         Skipped           Problem         Activity         Activity         Activity - Skipped           Success/Finished         Activity         Task Activity Status         Activity           Faled         Activity         Task Activity Status         Activity           Faled         Activity         Held/Action Required         Activity           Pending         Activity         Activity         Activity - Held/Action           Running         Activity         Activity         Activity                                                                                                    | rrver statuses. ops.syster<br>f system details including version, database, and memory information. ops syster<br>task instances grouped by task instance status. ops. syster<br>task instances grouped by task instance type. ops. sdmin<br>inshed<br>us<br>us<br>negative<br>task instances grouped by task instance type.<br>ops. admin<br>inshed<br>status<br>inshed<br>us<br>us<br>us<br>us<br>us<br>us<br>us<br>us<br>us<br>us<br>us<br>us<br>us                                                                                                    | m 2014-06-24 20:00:00 -0400<br>m 2014-06-24 20:00:00 -0400<br>m 2014-06-24 20:00:00 -0400<br>m 2014-06-24 20:00:00 -0400<br>2014-07:17 11:57:28 -0400<br>2014-08-12 15:54:55 -0400<br>2014-08-10 23:28:05 -0400<br>2014-08-11 31:43:50 -0400<br>2014-07:17 11:41:48 -0400                                                                                                    |
| E         Active Task Instances By Status         System         Bar chart for active t           E         Active Task Instances By Type         System         Bar chart for active t           E         Skipped         Activity         Activity         Skipped           E         Problem         Activity         Activity         Problem           E         Success/Finished         Activity         Activity - Problem           E         Task Activity Status         Activity         Task Activity by status           F         Failed         Activity         Task Activity by status           E         Held/Action Required         Activity         Activity - Held/Action           E         Pending         Activity         Activity - Pending                                                                                                    | task instances grouped by task instance status. ops.syster<br>ops.syster<br>ops.admin<br>inished ops.admin<br>us ops.admin<br>1 Required ops.admin<br>ops.admin<br>ops.admin<br>ops.admin                                                                                                    | m 2014-06-24 20:00:00 -0400<br>m 2014-06-24 20:00:00 -0400<br>2014-06-15 7:28:0400<br>2014-08-15 15:4:55 -0400<br>2014-08-10 15:4:4:5 -0400<br>2014-08-11 23:28:05 -0400<br>2014-08-11 3:4:5:0-0400<br>2014-07-17 11:56:48-0400                                                                                                    |
| Active Task Instances By Type     System     Bar chart for active t       Skipped     Activity     Activity     Skipped       Problem     Activity     Activity     Problem       Success/Finished     Activity     Activity     Success/Finished       Task Activity Status     Activity     Task Activity status       Failed     Activity     Task Activity status       Held/Action Required     Activity     Activity       Pending     Activity     Activity - Held/Action       Running     Activity     Activity - Running                                                                                                    | task instances grouped by task instance type. ops. syster<br>ops.admin<br>inlehed ops.admin<br>us ops.admin<br>the ops.admin<br>ops.admin<br>ops.admin<br>secured ops.admin<br>ops.admin                                                                                                    | m 2014-08-24 20:00:00-0400<br>2014-07-17 11:57:28-0400<br>2014-08-12 15:54:55-0400<br>2014-08-07 17:13:39-0400<br>2014-08-18 23:28:05-0400<br>2014-08-11 31:43:50-0400<br>2014-07-17 11:41:48-0400<br>2014-07-17 11:56:46-0400                                                                                                    |
| Skipped         Activity         Activity         Skipped           Problem         Activity         Activity         Problem           Success/Finished         Activity         Activity         Problem           Task Activity         Activity         Activity         Success/Finished           Task Activity         Activity         Task Activity statu           Failed         Activity         Task Activity           Pending         Activity         Activity           Pending         Activity         Activity - Held/Action           Pending         Activity         Activity - Pending           Running         Activity         Activity - Running                                                                                                    | inished ops.admin<br>us ops.admin<br>1 Required ops.admin<br>ops.admin<br>ops.admin                                                                                                    | 2014-07-17 11:57:28-0400<br>2014-08-12 15:54:55-0400<br>2014-08-07 17:13:39-0400<br>2014-08-18 23:28:05-0400<br>2014-08-11 31:43:50-0400<br>2014-07-17 11:14:48-0400<br>2014-07-17 11:56:48-0400                                                                                                    |
| Problem         Activity         Activity         Problem           Success/Finished         Activity         Activity         Success/Finished           Task Activity Status         Activity         Task Activity status           Task Activity Status         Activity         Task Activity status           Failed         Activity         Task Activity + Held/Action           Held/Action Required         Activity         Activity - Held/Action           Pending         Activity         Activity - Pending           Running         Activity         Activity - Running                                                                                                    | inished ops.admin<br>us ops.admin<br>1 Required ops.admin<br>ops.admin<br>ops.admin                                                                                                    | 2014-08-12 15:54:55-0400<br>2014-08-07 17:13:39-0400<br>2014-08-18 23:28:05-0400<br>2014-08-11 3:43:50-0400<br>2014-07-17 11:41:48-0400<br>2014-07-17 11:56:48-0400                                                                                                    |
| Success/Finished         Activity         Activity         Success/Finished           Task Activity Status         Activity         Task Activity by statu           Failed         Activity         Failed           Failed         Activity         Activity - Hed/Action           Ferriding         Activity         Activity - Hed/Action           Failed         Activity         Activity - Hed/Action           Failed         Activity         Activity - Hed/Action           Failed         Activity         Activity - Hed/Action           Failed         Activity         Activity - Hed/Action           Failed         Activity         Activity - Renning           Activity         Activity - Running         Activity - Running                                                                                                    | inlehed ops.admin<br>us ops.admin<br>ops.admin<br>Aequired ops.admin<br>ops.admin                                                                                                    | 2014-08-07 17:13:39-0400<br>2014-08-18 23:28:05-0400<br>2014-08-11 3:43:50-0400<br>2014-07-17 11:41:48-0400<br>2014-07-17 11:56:46-0400                                                                                                    |
| Task Activity Status Activity Task Activity statu     Falled Activity Activity     Held/Action Required Activity Activity - Held/Action     Pending Activity Activity - Activity - Pending     Running Activity Activity - Running                                                                                                    | us ops.admin<br>ops.admin<br>n Required ops.admin<br>ops.admin                                                                                                    | 2014-08-18 23:28:05 -0400<br>2014-08-11 13:43:50 -0400<br>2014-07-17 11:41:46 -0400<br>2014-07-17 11:56:46 -0400                                                                                                    |
| Failed Activity     Held/Action Required Activity Activity - Held/Action     Pending Activity Activity - Pending     Running Activity Activity - Pending     Running Activity - Running                                                                                                    | ops.admin<br>n Required ops.admin<br>ops.admin                                                                                                    | 2014-08-11 13:43:50 -0400<br>2014-07-17 11:41:46 -0400<br>2014-07-17 11:56:46 -0400                                                                                                    |
| Held/Action Required         Activity         Activity         Activity         Held/Action           Pending         Activity         Activity         Activity         Pending           Running         Activity         Activity         Activity         Running                                                                                                    | n Required ops.admin<br>ops.admin                                                                                                    | 2014-07-17 11:41:46 -0400<br>2014-07-17 11:56:46 -0400                                                                                                    |
| Pending Activity Activity - Pending     Running Activity Activity - Running                                                                                                    | ops.admin                                                                                                    | 2014-07-17 11:56:46 -0400                                                                                                    |
| Running Activity Activity - Running                                                                                                    |                                                                                                    |                                                                                                    |
|                                                                                                    | ops.admin                                                                                                    | 2014-07-17 11:38:20-0400                                                                                                    |
| Widget Details                                                                                                    |                                                                                                    |                                                                                                    |
| woget Details                                                                                                    |                                                                                                    |                                                                                                    |
| <ul> <li>Activity Widget</li> <li>Report Widget</li> <li>Widget Details for that Widget type display</li> </ul>                                                                                                    | rs.                                                                                                    |                                                                                                    |
| The General section of Widget Details is the sa<br>Enter / select Details for a new Widget, using th<br>• Required fields display in <b>boldface</b> .                                                                                                    | he field descriptions as a guide.                                                                                                    | jets, but the Details section                                                                                                    |
| <ul> <li>Default values for fields, if available, display</li> <li>To display more of the Details fields on the scruent of the scruent of the</li></ul> | een, you can either:<br>S.                                                                                                    |                                                                                                    |
| Click a <b>Save</b> button. The Widget record is adde                                                                                                    | ed to the database, and all buttons in the                                                                                                    | Widget Details are enabled                                                                                                    |
| To see how the Widget will display, click the <b>Pr</b>                                                                                                    | review button.                                                                                                    |                                                                                                    |

# System Widgets

System Widgets contain information about the Controller; Agent, Cluster Node, and OMS Server status; and task instance status and type.

All System Widgets are provided by the Controller. You cannot modify or delete a System Widget, but you can add or remove it from any Dashboard.

#### System Widget Details

The following System Widget Details is for the System Details Widget. See the field descriptions below for a description of all fields that display in the System Widget Details for the System Details Widget.

| System Widget Details: System | Details                                                   |                            |        |                   |
|-------------------------------|-----------------------------------------------------------|----------------------------|--------|-------------------|
|                               |                                                           |                            |        | 🕑 Preview 💥 Close |
| System Widget                 |                                                           |                            |        |                   |
| General                       |                                                           |                            |        |                   |
| Name :                        | System Details                                            | Widget Type :              | System | ~                 |
| Description :                 | Displays a number of system details including version, da | atabase, and memory inform | ation. |                   |
| Refresh Rate (Seconds) :      | 60   1 minute 🗸 🗸                                         |                            |        |                   |
| Dataila                       |                                                           |                            |        |                   |
| Details                       | System Details                                            |                            |        |                   |
|                               |                                                           |                            |        |                   |
| 🕟 Preview 🛛 💥 Cl              | ose                                                       |                            |        |                   |
|                               |                                                           |                            |        |                   |

#### System Widget Details Field Descriptions

The following table describes the fields, buttons, and tabs that display in the System Details Widget Details, above.

| Field Name             | Description                                                                   |
|------------------------|-------------------------------------------------------------------------------|
| General                | This section contains general information about the Widget.                   |
| Name                   | Name of the Widget                                                            |
| Widget Type            | Type of this Widget: System.                                                  |
| Description            | Description of this Widget.                                                   |
| Refresh Rate (Seconds) | Time interval (in seconds) when the dynamic data in this Widget is refreshed. |
| Details                | This section contains detailed information about the Widget.                  |
| System Widget Type     | Type of this System Widget.                                                   |
| Metadata               | This section contains Metadata information about this record.                 |

| UUID       | Universally Unique Identifier of this record.                                                                          |
|------------|----------------------------------------------------------------------------------------------------|
| Updated By | Name of the user that last updated this record.                                                                        |
| Updated    | Date and time that this record was last updated.                                                                       |
| Created By | Name of the user that created this record.                                                                             |
| Created    | Date and time that this record was created.                                                                            |
| Buttons    | This section identifies the buttons displayed above and below the Widget Details that let you perform various actions. |
| Preview    | Provides a preview of how this Widget will display on a Dashboard.                                                     |
| Close      | For pop-up view only; closes the pop-up view of this Widget.                                                           |

## System Details Widget Preview

The following preview shows how the System Details Widget above will display on a Dashboard.

|                       | System Details                                  | X |
|-----------------------|-------------------------------------------------|---|
| ▲ Cluster Node { Act  | tive }                                          |   |
| Node Id               | qa-cntlr-mysql.stone.branch:8080-qa_cntlr_mysql |   |
| Node Mode             | Active                                          |   |
| Node Uptime           | 2 Days 2 Hours 25 Minutes 41 Seconds            |   |
| Node Time             | 2020-03-20 13:10:16 -0400 (America/New_York)    |   |
| ▲ Release { 6.8.0.0 b | ouild.180 }                                     |   |
| Release               | 6.8.0.0                                         |   |
| Build                 | build.180                                       |   |
| Build Date            | 03-17-2020_0935                                 |   |
| Memory { 115.60 N     | /IB (11.35%) / 1018.50 MB }                     |   |
| Memory Maximum        | 1018.50 MB                                      |   |
| Memory Used           | 115.60 MB (11.35%)                              |   |
| Memory Free           | 902.90 MB (88.65%)                              |   |
| ▲ License { Pre 6.8 L | .icense Migrated. } 📶                           |   |
| Expiry Date           | 2020-05-01 [Days: 45]                           |   |
| Distributed Agents    | 3/3                                             |   |
| z/OS Agents           | 2/2                                             |   |
| Tasks                 | Unlimited                                       |   |
| Monthly Executions    | Unlimited                                       |   |
| Cluster Nodes         | Unlimited                                       |   |
| UPPS                  | true                                            |   |
| USAP                  | true                                            |   |
| Customer              | Pre 6.8 License Migrated.                       |   |
| A Database { MySQL    | - }                                             |   |
| Database Type         | MySQL                                           |   |

| Database Name        | qa_cntlr_mysql                           |
|----------------------|------------------------------------------|
| Database URL         | jdbc:mysql://qa-db7.stone.branch/        |
| Database Connections | Server (0/6) Client (0/2) Reserved (0/2) |

Note

By default, the only System Details categories that display expanded categories are those specified in the System Details Expanded Categories Universal Controller system property.

### Activity Widgets

Activity Widgets contain information about Controller activity; that is, task instance statuses.

The Controller provides a set of Activity Widgets, which you can modify and delete, and you can create your own Activity Widgets.

You also can create an Activity Widget that is a composite of other Activity Widgets

All Activity Widgets display as horizontal bar charts.

#### **Composite Widgets**

Composite Widgets are Activity Widgets composed of other Activity Widgets. Composite Widgets can contain any Activity Widgets except other composite Widgets.

To create a Composite Widget, you select task instance statuses for the Widget in the Composite Status(es) field in the Activity Widget Details.

#### Activity Widget Details

The following Activity Widget Details is for a Success/Finished Activity Widget: a widget based on Success and Finished task instance statuses. See the field descriptions below for a description of all fields that display in the Activity Widget Details.

| ctivity Widget Details: Success | /Finished                   |                    |               |         |        |        |     |
|---------------------------------|-----------------------------|--------------------|---------------|---------|--------|--------|-----|
|                                 |                             |                    | 🔚 Update      | Preview | Delete | 💥 C    | ose |
| Activity Widget                 |                             |                    |               |         |        |        |     |
| General                         |                             |                    |               |         |        |        | ٦Ĥ  |
| Name :                          | Success/Finished            | Widget Type :      | Activity      |         |        | ~      |     |
| Description :                   | Activity - Success/Finished |                    |               |         |        |        |     |
| Refresh Rate (Seconds) :        | 1800   30 minutes           | ~                  |               |         |        |        |     |
|                                 |                             |                    |               |         |        |        | ┙╽  |
| - Details                       |                             |                    |               |         |        |        | ו ר |
| Status(es):                     | Finished, Success           | ✓ Time Contraint : | Last 48 hours |         |        | $\sim$ |     |
|                                 | No items to show.           | Composite Color:   | #008000       |         |        |        |     |
|                                 | NO ILENIS LO SHOW.          |                    |               |         |        |        |     |
| Composite Status(es):           |                             |                    |               |         |        |        |     |
|                                 |                             | $\bigcirc$         |               |         |        |        |     |
|                                 |                             | *                  |               |         |        |        |     |
|                                 |                             |                    |               |         |        |        |     |
| 🛛 🗐 Update 🔹 🕟 Pre              | eview 💼 Delete 🛛 💥 Close    |                    |               |         |        |        |     |
|                                 |                             |                    |               |         |        |        |     |

### Activity Widget Details Field Descriptions

The following table describes the fields, buttons, and tabs that display in the Success/Finished Activity Widget Details, above.

| Field<br>Name                | Description                                                                                                    |
|------------------------------|----------------------------------------------------------------------------------------------------|
| General                      | This section contains general information about the Widget.                                                                                                    |
| Name                         | Name of the Widget.<br>Note<br>The name of an Activity Widget should reference - either directly or indirectly - the task instance Status(es) for which it is created. For Example, if you create a Widget for a specific status and<br>simply name it Widget A, and Widget A then is included in a Composite Widget, that Composite Widget will display on a Dashboard with an entry for Widget A, which provides no indication of<br>the status for which it was created. |
| Widget<br>Type               | Type of this Widget: Activity.                                                                                                    |
| Description                  | Description of this Widget.                                                                                                    |
| Refresh<br>Rate<br>(Seconds) | Time interval (in seconds) when the dynamic data in this Widget is refreshed.                                                                                                    |

| Details                 | This section contains detailed information about the Widget.                                                                                                    |
|-------------------------|----------------------------------------------------------------------------------------------------|
| Status(es)              | Task instance status(es) to include in this Widget.                                                                                                    |
| Time<br>Constraint      | Time frame for which you want task instances in the selected status(es) to be included in this Widget.<br>The Time Constraint defined for a Composite Widget overrides the Time Constraints defined in each of its individual Activity Widgets.                                    |
| Composite<br>Status(es) | Activity Widget(s) to include in this Widget. Each Activity Widget represents one or more task instance statuses. Selecting one or more Activity Widgets in this field, rather than selecting status (es) in the #Status(es) field, makes this Widget a composite Activity Widget. |
| Composite<br>Color      | Color used on a Dashboard for this Widget if it is part of a composite Activity Widget.                                                                                                    |
| Metadata                | This section contains Metadata information about this record.                                                                                                    |
| UUID                    | Universally Unique Identifier of this record.                                                                                                    |
| Updated By              | Name of the user that last updated this record.                                                                                                    |
| Updated                 | Date and time that this record was last updated.                                                                                                    |
| Created By              | Name of the user that created this record.                                                                                                    |
| Created                 | Date and time that this record was created.                                                                                                    |
| Buttons                 | This section identifies the buttons displayed above and below the Widget Details that let you perform various actions.                                                                                                    |
| Save                    | Saves a new Widget record in the Controller database.                                                                                                    |
| Save &<br>New           | Saves a new record in the Controller database and redisplays empty Details so that you can create another new record.                                                                                                    |
| Save &<br>View          | Saves a new record in the Controller database and continues to display that record.                                                                                                    |
| Update                  | Saves updates to the record.                                                                                                    |
| Preview                 | Provides a preview of how this Widget will display on a Dashboard.                                                                                                    |
| Delete                  | Deletes the current record.                                                                                                    |
| Close                   | For pop-up view only; closes the pop-up view of this Widget.                                                                                                    |

### Activity Widget Preview

The following preview shows how the Success/Finished Activity Widget above - provided by Universal Controller - will display on a Dashboard.

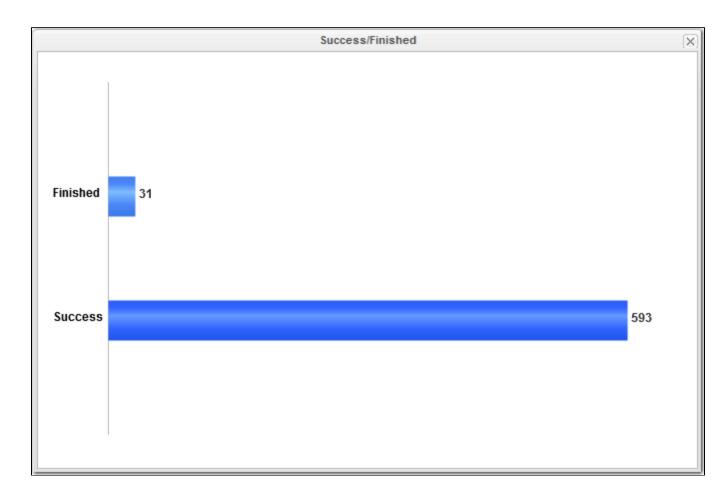

# **Report Widgets**

Report Widgets are based on any Report.

A Report Widget displays in the format selected for the report:

- List
- Bar Chart/Horizontal
  Bar Chart/Vertical
- Pie Chart

Report Widget Details

The following Report Widget Details is for an All Widgets Report Widget: it is based on a report using the Widgets (ops\_widget) Universal Controller Reportable table. See the field descriptions below for a description of all fields that display in the Report Widget Details.

| Report Widget Details: Widget widget                    |          |         |          |       |    |
|---------------------------------------------------------|----------|---------|----------|-------|----|
|                                                         | 🔚 Update | Preview | 🇊 Delete | 💥 Clo | se |
| Report Widget                                           |          |         |          |       |    |
| General                                                 |          |         |          |       | _  |
| Name : All Widgets report Widget Type : Report          |          |         |          | ×     |    |
| Description : A widget based on the All Widgets report. |          |         |          |       | ]  |
| Refresh Rate (Seconds): 300   5 minutes                 |          |         |          |       |    |
|                                                         |          |         |          |       |    |
| Report : All Widgets report                             |          |         |          |       |    |
| 🐺 Update 📧 Preview 🧊 Delete 🗱 Close                     |          |         |          |       |    |

### Report Widget Details Field Descriptions

The following table describes the fields, buttons, and tabs that display in the All Widgets Report Widget Details.

| Field Name             | Description                                                                   |
|------------------------|-------------------------------------------------------------------------------|
| General                | This section contains general information about the Widget.                   |
| Name                   | Name of the Widget                                                            |
| Widget Type            | Type of this Widget: Report.                                                  |
| Description            | Description of this Widget.                                                   |
| Refresh Rate (Seconds) | Time interval (in seconds) when the dynamic data in this Widget is refreshed. |
| Details                | This section contains detailed information about the Widget.                  |
| Report                 | Report on which this Widget is based.                                         |
| Metadata               | This section contains Metadata information about this record.                 |
| UUID                   | Universally Unique Identifier of this record.                                 |
| Updated By             | Name of the user that last updated this record.                               |
| Updated                | Date and time that this record was last updated.                              |
| Created By             | Name of the user that created this record.                                    |

| Created     | Date and time that this record was created.                                                                            |
|-------------|----------------------------------------------------------------------------------------------------|
| Buttons     | This section identifies the buttons displayed above and below the Widget Details that let you perform various actions. |
| Save        | Saves a new Widget record in the Controller database.                                                                  |
| Save & New  | Saves a new record in the Controller database and redisplays empty Details so that you can create another new record.  |
| Save & View | Saves a new record in the Controller database and continues to display that record.                                    |
| Update      | Saves updates to the record.                                                                                           |
| Preview     | Provides a preview of how this Widget will display on a Dashboard.                                                     |
| Delete      | Deletes the current record.                                                                                            |
| Close       | For pop-up view only; closes the pop-up view of this Widget.                                                           |

## Report Widget Preview

#### The following preview shows how the All Widgets Report Widget above will display on a Dashboard.

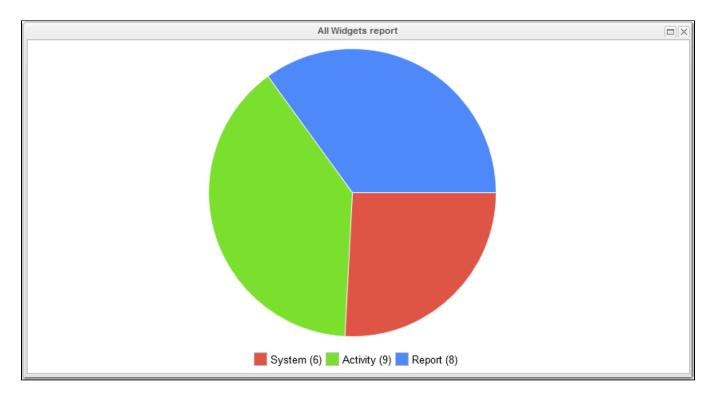

## **Additional Details**

For information on how to access additional details - such as Metadata and complete database Details - for a Widget (or any type of record), see Records.

# Colors

- Overview
- Changing a Task Instance Status Color

### Overview

The Controller assigns a default color for each of the 25 possible statuses for a task instance.

A status is identified for every task instance in a Workflow Monitor and on every list that contains a Status column for task instances, such as the Activity Monitor and the Task Instances list.

You can change the default color for any task instance status.

# Changing a Task Instance Status Color

| ✓ 25 Colors     | Custom Filter None |                         | ~ 5               | 🖇 Filter 🔯 Go To   🍣 🗌    |  |
|-----------------|--------------------|-------------------------|-------------------|---------------------------|--|
| Table Title A   | Field Title        | Value                   | Color Updated By  | Updated A                 |  |
| Task Instance   | Status             | Confirmation Required # | FF00FF ops system | 2014-08-19 20:00:00 -0400 |  |
| Task Instance   | Status             |                         | FFC125 ops_system | 2014-08-19 20:00:00 -0400 |  |
| Task Instance   | Status             |                         | FF6699 ops_system | 2014-08-19 20:00:00 -0400 |  |
| Task Instance   | Status             | In Doubt #              | FF4500 ops_system | 2014-08-19 20:00:00 -0400 |  |
| Task Instance   | Status             | Finished #              | 4D89F9 ops_system | 2014-08-19 20:00:00 -0400 |  |
| Task Instance   | Status             | Cancel Pending #        | BA55D3 ops_system | 2014-08-19 20:00:00 -0400 |  |
| Task Instance   | Status             | Running/Problems #      | EE0000 ops_system | 2014-08-19 20:00:00 -0400 |  |
| Task Instance   | Status             | Resource Requested #    | FFC125 ops_system | 2014-08-19 20:00:00 -0400 |  |
| Task Instance   | Status             | Defined #               | 808080 ops_system | 2014-08-19 20:00:00 -0400 |  |
| Task Instance   | Status             | Started #               | 9ACD32 ops_system | 2014-08-19 20:00:00 -0400 |  |
| Task Instance   | Status             | Running #               | 008000 ops_system | 2014-08-19 20:00:00 -0400 |  |
| Task Instance   | Status             | Failed #                | EE0000 ops_system | 2014-08-19 20:00:00 -0400 |  |
| Task Instance   | Status             | Cancelled #             | 9A32CD ops_system | 2014-08-19 20:00:00 -0400 |  |
| Task Instance   | Status             | Held #                  | FF8C00 ops_system | 2014-08-19 20:00:00 -0400 |  |
| Task Instance   | Status             | Waiting #               | FFD700 ops_system | 2014-08-19 20:00:00 -0400 |  |
| Task Instance   | Status             | Resource Wait #         | FF69B4 ops_system | 2014-08-19 20:00:00 -0400 |  |
| Task Instance   | Status             | Start Failure #         | CD0000 ops_system | 2014-08-19 20:00:00 -0400 |  |
| Task Instance   | Status             | Queued #                | FF7F50 ops_system | 2014-08-19 20:00:00 -0400 |  |
| Task Instance   | Status             | Step Restarted #        | A0522D ops_system | 2014-08-19 20:00:00 -0400 |  |
| Task Instance   | Status             | Success #               | 3366FF ops_system | 2014-08-19 20:00:00 -0400 |  |
| Task Instance   | Status             |                         | 1E90FF ops_system | 2014-08-19 20:00:00 -0400 |  |
| Task Instance   | Status             | Undeliverable #         | FF0000 ops_system | 2014-08-19 20:00:00 -0400 |  |
| Task Instance   | Status             |                         | FF6600 ops_system | 2014-08-19 20:00:00 -0400 |  |
| Task Instance   | Status             |                         | FF6347 ops_system | 2014-08-19 20:00:00 -0400 |  |
| Task Instance   | Status             | Submitted               | 458B00 ops_system | 2014-08-19 20:00:00 -0400 |  |
| ✓ Color Details |                    |                         |                   |                           |  |
| · Color Details |                    |                         |                   |                           |  |
|                 |                    |                         |                   |                           |  |
|                 |                    |                         |                   |                           |  |

| open a record on the list for the color you want to change. C |                     |
|---------------------------------------------------------------|---------------------|
| Color Details                                                 |                     |
|                                                               | 🚼 Update 💥 Close    |
| Color                                                         |                     |
| Details                                                       |                     |
|                                                               | ield Title : Status |
|                                                               |                     |
| Value : Running                                               | Color: #008000      |
|                                                               |                     |
| 🕅 Update 🛛 🗱 Close                                            |                     |
|                                                               |                     |

#### Step 3 Change the color either of two ways:

- 1. Enter the hexadecimal value for a different RGB color in the Color field.
- 2. Select a color from a color chart:
  - a. Click the icon next to the Color field to display a Select a Color pop-up.

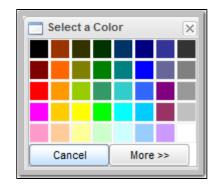

b. Either click a color on the chart or click the More >> button to display a more detailed version of the Select a Color pop-up, which lets you select any RGB color.

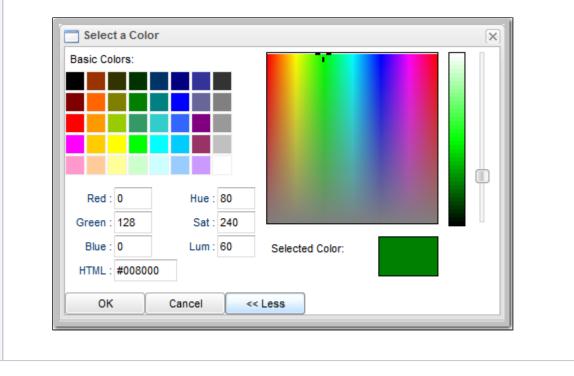

Step 4 Click the Update button in the Color Details to update the color for that task instance status.